Комитет по образованию г. Барнаула Муниципальное бюджетное образовательное учреждение «СОШ №89 с углубленным изучением отдельных предметов»

Директор школы Медицина Зам. директора по НМР Протокол №

Утверждаю: Согласовано: Рассмотрено на заседании МО: «\_\_» августа 2015г. «\_\_» августа 2015г. от «\_\_» августа 2015г.

## **Рабочая программа (базовый уровень) ступень среднего общего образования предмет – «Информатика и ИКТ»**

**Класс: 9 Кол-во часов в неделю: 2 Кол-во часов по четвертям: I – 18, II – 14, III – 20, IV – 15 Кол-во часов в году: 67 Основание для разработки программы:** Государственный стандарт среднего (полного) образования по информатике и ИКТ Информатика. Программы для общеобразовательных учреждений. 2-11 классы: методическое пособие/ М.Н. Бородин. – М.:БИНОМ. Лаборатория знаний, 2010 УМК по информатике и ИКТ Семакин И.Г., Залогова Л.А., Русаков С.В., Шестакова Л.В., БИНОМ. Лаборатория знаний, 2012

Учитель: Куликова М.П.

#### **Пояснительная записка**

Настоящая рабочая учебная программа базового курса «Информатика» для 9 класса II ступени обучения средней общеобразовательной школы составлена на основе федерального компонента государственного образовательного стандарта базового уровня общего образования, утверждённого приказом МО РФ № 1312 от 09.03.2004 года и примерной программы (полного) общего образования по информатике и информационным технологиям (базовый уровень) опубликованной в сборнике программ для общеобразовательных учреждений Информатика. Программы для общеобразовательных учреждений. 2-11 классы: методическое пособие/ составитель М.Н.Бородин.- М.:БИНОМ. Лаборатория знаний, 2010).

Основной задачей курса является подготовка учащихся на уровне требований, предъявляемых Обязательным минимумом содержания образования по информатике. Программа рассчитана на 67 часов. Сокращение программы сделано за счёт резерва.

Информатика – это наука о закономерностях протекания информационных процессов в системах различной природы, о методах, средствах и технологиях автоматизации информационных процессов. Она способствует формированию современного научного мировоззрения, развитию интеллектуальных способностей и познавательных интересов школьников; освоение базирующихся на этой науке информационных технологий необходимых школьникам, как в самом образовательном процессе, так и в их повседневной и будущей жизни.

Целевое назначение программы по информатике раскрывается в следующих задачах:

- знакомство с основными техническими и программными средствами функционирования компьютерных сетей;
- познакомить школьников с сетевыми технологиями;
- освоение технологий работы с электронными таблицами и базами данных;
- изучение основ информационного моделирования;
- знакомство с основами алгоритмизации и программирования

Программой предполагается проведение непродолжительных практических работ (20-25 мин), направленных на отработку отдельных технологических приемов, и практикумов – интегрированных практических работ, ориентированных на получение целостного содержательного результата, осмысленного и интересного для учащихся. Содержание теоретической и практической компонент курса информатики основной школы должно быть в соотношении 50х50. При выполнении работ практикума предполагается использование актуального содержательного материала и заданий из других предметных областей. Как правило, такие работы рассчитаны на несколько учебных часов. Часть практической работы (прежде всего подготовительный этап, не требующий использования средств информационных и коммуникационных технологий) может быть включена в домашнюю работу учащихся, в проектную деятельность; работа может быть разбита на части и осуществляться в течение нескольких недель.

#### **Цели**

*Изучение информатики и информационных технологий в основной школе направлено на достижение следующих целей:*

- **освоение знаний**, составляющих основу научных представлений об информации, информационных процессах, системах, технологиях и моделях;
- **овладение умениями** работать с различными видами информации с помощью компьютера и других средств информационных и коммуникационных технологий (ИКТ), организовывать собственную информационную деятельность и планировать ее результаты;
- **развитие** познавательных интересов, интеллектуальных и творческих способностей средствами ИКТ;
- **воспитание** ответственного отношения к информации с учетом правовых и этических аспектов ее распространения; избирательного отношения к полученной информации;
- **выработка навыков** применения средств ИКТ в повседневной жизни, при выполнении индивидуальных и коллективных проектов, в учебной деятельности, дальнейшем освоении профессий, востребованных на рынке труда.

#### **СОДЕРЖАНИЕ ТЕМ УЧЕБНОГО КУРСА**

#### **1. Передача информации в компьютерных сетях. 10ч (4+6)**

Компьютерные сети: виды, структура, принципы функционирования, технические устройства, скорость передачи данных.

Информационные услуги компьютерных сетей: электронная почта, телеконференции, файловые архивы и пр. Интернет. WWW - "Всемирная паутина". Поисковые системы Интернет. Архивирование и разархивирование файлов.

**Практика на компьютере:** работа в локальной сети компьютерного класса в режиме обмена файлами; работа а Интернете (или учебной имитирующей системе) с почтовой программой, с браузером WWW, с поисковыми программами. Работа с архиваторами.

Знакомство с энциклопедиями и справочниками учебного содержания в Интернете (используя отечественные учебные порталы). Копирование информационных объектов из Интернета (файлов, документов).

Создание простой Web-страницы с помощью текстового процессора.

#### *Учащиеся должны знать:*

что такое компьютерная сеть; в чем различие между локальными и глобальными сетями;

- назначение основных технических и программных средств функционирования сетей: каналов связи, модемов, серверов, клиентов, протоколов;
- назначение основных видов услуг глобальных сетей: электронной почты, телеконференций, файловых архивов и др;
- $\Rightarrow$  что такое Internet; какие возможности предоставляет пользователю "Всемирная паутина" WWW:

#### *Учащиеся должны уметь:*

осуществлять обмен информацией с файл-сервером локальной сети или с рабочими станциями одноранговой сети;

- осуществлять прием/передачу электронной почты с помощью почтовой клиент-программы;
- $\Rightarrow$  осуществлять просмотр Web-страниц и поиск информации в Internet с помощью броузеров и поисковых программ;
- работать с одной из программ-архиваторов.

## **2. Информационное моделирование 5ч (4+1)**

Понятие модели; модели натурные и информационные. Назначение и свойства моделей.

Виды информационных моделей: вербальные, графические, математические, имитационные. Табличная организация информации. Области применения компьютерного информационного моделирования.

**Практика на компьютере:** работа с демонстрационными примерами компьютерных информационных моделей.

## *Учащиеся должны знать:*

что такое модель; в чем разница между натурной и информационной моделью;

 $\Rightarrow$  какие существуют формы представления информационных моделей (графические, табличные, вербальные, математические);

#### *Учащиеся должны уметь:*

- $\Rightarrow$ приводить примеры натурных и информационных моделей;
- $\Rightarrow$  ориентироваться в таблично-организованной информации;
- $\Rightarrow$  описывать объект (процесс) в табличной форме для простых случаев;

## **3. Хранение и обработка информации в базах данных 12ч (6+6)**

Понятие базы данных (БД), информационной системы. Основные понятия БД: запись, поле, типы полей, первичный ключ. Системы управления БД и принципы работы с ними. Просмотр и редактирование БД. Проектирование и создание однотабличной БД.

Условия поиска информации, простые и сложные логические выражения. Логические операции. Поиск, удаление и сортировка записей.

**Практика на компьютере:** работа с готовой базой данных: открытие, просмотр, простейшие приёмы поиска и сортировки; формирование запросов на поиск с простыми и составными условиями поиска; сортировка таблицы по одному и нескольким ключам; создание однотабличной базы данных; ввод, удаление и добавление записей.

Знакомство с одной из доступных геоинформационных систем (например, картой города Барнаула в Интернете).

#### *Учащиеся должны знать:*

что такое база данных, СУБД, информационная система;

что такое реляционная база данных, ее элементы (записи, поля, ключи); типы и форматы полей;

структуру команд поиска и сортировки информации в базах данных;

что такое логическая величина, логическое выражение;

что такое логические операции, как они выполняются.

#### *Учащиеся должны уметь:*

- открывать готовую БД в одной из СУБД реляционного типа;
- организовывать поиск информации в БД;
- редактировать содержимое полей БД;
- сортировать записи в БД по ключу;
- добавлять и удалять записи в БД;
- создавать и заполнять однотабличную БД в среде СУБД.

## **4. Табличные вычисления на компьютере 10ч (5+5)**

Двоичная система счисления. Представление чисел в памяти компьютера.

Табличные расчеты и электронные таблицы. Структура электронной таблицы, типы данных: тексты, числа, формулы. Адресация относительная и абсолютная. Встроенные функции. Методы работы с электронными таблицами.

Построение графиков и диаграмм с помощью электронных таблиц.

Математическое моделирование и решение задач с помощью электронных таблиц.

**Практика на компьютере:** работа с готовой электронной таблицей: просмотр, ввод исходных данных, изменение формул; создание электронной таблицы для решения расчётной задачи; решение задач с использованием условной и логических функций; манипулирование фрагментами ЭТ (удаление и вставка строк, сортировка строк). Использование встроенных графических средств. Численный эксперимент с данной информационной моделью в среде электронной таблицы.

#### *Учащиеся должны знать:*

- что такое электронная таблица и табличный процессор;
- основные информационные единицы электронной таблицы: ячейки, строки, столбцы, блоки и способы их идентификации;
- $\Rightarrow$  какие типы данных заносятся в электронную таблицу; как табличный процессор работает с формулами;
- $\Rightarrow$  основные функции (математические, статистические), используемые при записи формул в ЭТ;
- графические возможности табличного процессора.

#### *Учащиеся должны уметь:*

открывать готовую электронную таблицу в одном из табличных процессоров;

- $\Rightarrow$  редактировать содержимое ячеек; осуществлять расчеты по готовой электронной таблице;
- $\Rightarrow$  выполнять основные операции манипулирования с фрагментами ЭТ: копирование, удаление, вставка, сортировка;
- $\Rightarrow$  получать диаграммы с помощью графических средств табличного процессора;
- создавать электронную таблицу для несложных расчетов.

## **5. Управление и алгоритмы 10ч (4+6)**

Кибернетика. Кибернетическая модель управления.

Понятие алгоритма и его свойства. Исполнитель алгоритмов: назначение, среда исполнителя, система команд исполнителя, режимы работы.

Языки для записи алгоритмов (язык блок-схем, учебный алгоритмический язык). Линейные, ветвящиеся и циклические алгоритмы. Вспомогательные алгоритмы. Метод пошаговой детализации.

**Практика на компьютере:** работа с учебным исполнителем алгоритмов; составление линейных, ветвящихся и циклических алгоритмов управления исполнителем; составление алгоритмов со сложной структурой; использование вспомогательных алгоритмов (процедур, подпрограмм).

#### *Учащиеся должны знать:*

 $\Rightarrow$  что такое кибернетика; предмет и задачи этой науки;

- сущность кибернетической схемы управления с обратной связью; назначение прямой и обратной связи в этой схеме;
- $\Rightarrow$  что такое алгоритм управления; какова роль алгоритма в системах управления;
- в чем состоят основные свойства алгоритма;
- $\Rightarrow$  способы записи алгоритмов: блок-схемы, учебный алгоритмический язык;
- $\Rightarrow$  основные алгоритмические конструкции: следование, ветвление, цикл; структуры алгоритмов;
- назначение вспомогательных алгоритмов; технологии построения сложных алгоритмов: метод последовательной детализации и сборочный (библиотечный) метод.

#### *Учащиеся должны уметь:*

 $\Rightarrow$ при анализе простых ситуаций управления определять механизм прямой и обратной связи;

пользоваться языком блок-схем, понимать описания алгоритмов на учебном алгоритмическом языке;

выполнить трассировку алгоритма для известного исполнителя;

составлять несложные линейные, ветвящиеся и циклические алгоритмы управления одним из учебных исполнителей;

 $\Rightarrow$  выделять подзадачи; определять и использовать вспомогательные алгоритмы.

## **6. Программное управление работой компьютера 12ч (5+7)**

Алгоритмы работы с величинами: константы, переменные, понятие типов данных, ввод и вывод данных.

Язык программирования высокого уровня (ЯПВУ), их классификация. Структура программы на языке Паскаль. Представление данных в программе. Правила записи основных операторов: присваивания, ввода, вывода, ветвления, циклов. Структурированный тип данных – массив. Способы описания и обработки массивов.

Этапы решения задач с использованием программирования: постановка, формализация, алгоритмизация, кодирование, отладка, тестирование.

**Практика на компьютере:** знакомство с системой программирования на языке Паскаль; ввод, трансляция и исполнение данной программы: разработка и исполнение линейных, ветвяшихся и циклических программ; программирование обработки массивов.

#### *Учащиеся должны знать:*

- основные виды и типы величин;
- назначение языков программирования;
- что такое трансляция;
- назначение систем программирования;
- правила оформления программы на Паскале;
- правила представления данных и операторов на Паскале;
- последовательность выполнения программы в системе программирования.

#### *Учащиеся должны уметь:*

- $\Rightarrow$  работать с готовой программой на языке Паскаль;
- составлять несложные линейные, ветвящиеся и циклические программы;
- $\Rightarrow$  составлять несложные программы обработки одномерных массивов;
- отлаживать и исполнять программы в системе программирования.

#### **7. Информационные технологии и общество 4ч (4+0)**

Предыстория информационных технологий. История чисел и систем счисления. История ЭВМ и ИКТ. Понятие информационных ресурсов. Информационные ресурсы современного общества. Понятие об информационном обществе. Проблемы безопасности информации, этические и правовые нормы в информационной среде.

#### *Учащиеся должны знать:*

основные этапы развития средств работы с информацией в истории человеческого общества;

- $\Rightarrow$  историю способов записи чисел (систем счисления);
- $\Rightarrow$  основные этапы развития компьютерной техники (ЭВМ) и программного обеспечения;
- в чем состоит проблема безопасности информации;
- $\Rightarrow$  какие правовые нормы обязан соблюдать пользователь информационных ресурсов.

#### *Учащиеся должны уметь:*

регулировать свою информационную деятельность в соответствии с этическими и правовыми нормами общества.

## **1. Резерв учебного времени 4 ч**

## **ПЕРЕЧЕНЬ ПРАКТИЧЕСКИХ РАБОТ НА КОМПЬЮТЕРЕ**

**Практическая работа №1**Работа в локальной сети компьютерного класса в режиме обмена файлами **Практическая работа №2** Работа в Интернете с почтовой программой **Практическая работа №3** Работа с браузером WWW, с поисковыми программами **Практическая работа №4** Работа с архиваторами **Практическая работа №5** Знакомство с энциклопедиями и справочниками учебного содержания в Интернете **Практическая работа №6** Создание простой Web-страницы с помощью текстового процессора **Практическая работа №7** Работа с демонстрационными примерами компьютерных информационных моделей **Практическая работа №8** Работа с готовой базой данных: открытие, просмотр, простейшие приемы поиска и сортировки **Практическая работа №9** Формирование запросов на поиск с простыми и составными условиями поиска **Практическая работа №10** Сортировка таблицы по одному или нескольким ключам **Практическая работа №11** Создание однотабличной базы данных **Практическая работа №12** Ввод, удаление и добавление записей **Практическая работа №13** Знакомство с одной из доступных геоинформационных систем **Практическая работа №14** Работа с готовой электронной таблицей: просмотр, ввод исходных данных, изменение формул **Практическая работа №15** Создание электронной таблицы для решения расчетной задачи **Практическая работа №16** Решение задач с использованием условной и логических функций; манипулирование фрагментами ЭТ (удаление и вставка строк, сортировка строк) **Практическая работа №17** Использование встроенных графических средств **Практическая работа №18** Численный эксперимент с данной информационной моделью в среде электронной таблицы **Практическая работа №19** Работа с учебным исполнителем алгоритмов **Практическая работа №20** Составление линейных, ветвящихся и циклических алгоритмов управления исполнителем **Практическая работа №21** Составление линейных, ветвящихся и циклических алгоритмов управления исполнителем **Практическая работа №22** Составление линейных, ветвящихся и циклических алгоритмов управления исполнителем **Практическая работа №23** Составление алгоритмов со сложной структурой **Практическая работа №24** Использование вспомогательных алгоритмов **Практическая работа №25** Знакомство с системой программирования на языке Паскаль **Практическая работа №26** Ввод, трансляция и исполнение данной программы **Практическая работа №27** Разработка и исполнение линейных, ветвящихся и циклических программ **Практическая работа №28** Программирование обработки массивов **Практическая работа №29** Программирование обработки массивов

Практические работы прилагаются в Приложении.

#### **Критерии оценивания знаний учащихся по курсу Информатика и ИКТ**

- 1. Содержание и объем материала, подлежащего проверке, определяется программой. При проверке усвоения материала необходимо выявлять полноту, прочность усвоения учащимися теории и умение применять ее на практике в знакомых и незнакомых ситуациях.
- 2. Основными формами проверки ЗУН учащихся по информатике являются письменная контрольная работа, самостоятельная работа на ЭВМ, тестирование, устный опрос и зачеты (в старших классах).
- 3. При оценке письменных и устных ответов учитель в первую очередь учитывает показанные учащимися знания и умения. Оценка зависит также от наличия и характера погрешностей, допущенных учащимися. Среди погрешностей выделяются ошибки и недочеты. Погрешность считается ошибкой, если она свидетельствует о том, что ученик не овладел основными знаниями и (или) умениями, указанными в программе.
- К недочетам относятся погрешности, свидетельствующие о недостаточно полном или недостаточно прочном усвоении основных знаний и умений или об отсутствии знаний, не считающихся в программе основными. Недочетами также считаются: погрешности, которые не привели к искажению смысла полученного учеником задания или способа его выполнения, например, неаккуратная запись, небрежное выполнение блок-схемы и т. п.
- 4. Задания для устного и письменного опроса учащихся состоят из теоретических вопросов и задач.
- Ответ за теоретический вопрос считается безупречным, если по своему содержанию полностью соответствует вопросу, содержит все необходимые теоретические факты и обоснованные выводы, а его изложение и письменная запись математически и логически грамотны и отличаются последовательностью и аккуратностью.
- Решение задач считается безупречным, если правильно выбран способ решения, само решение сопровождается необходимыми объяснениями, верно выполнен алгоритм решения, решение записано последовательно, аккуратно и синтаксически верно по правилам какого-либо языка или системы программирования.
- Самостоятельная работа на ЭВМ считается безупречной, если учащийся самостоятельно или с незначительной помощью учителя выполнил все этапы решения задачи на ЭВМ, и был получен верный ответ или иное требуемое представление решения задачи.
- 5.Оценка ответа учащегося при устном и письменном опросах, а также при самостоятельной работе на ЭВМ, проводится по пятибалльной системе, т.е. за ответ выставляется одна из отметок: 1 (плохо), 2 (неудовлетворительно), 3 (удовлетворительно), 4 (хорошо), 5 (отлично).
- 6.Учитель может повысить отметку за оригинальный ответ на вопрос или оригинальное решение задачи, которые свидетельствуют о высоком уровне владения информационными технологиями учащимся, за решение более сложной задачи или ответ на более сложный вопрос, предложенные учащемуся дополнительно после выполнения им основных заданий.

## **ОЦЕНКА ОТВЕТОВ УЧАЩИХСЯ**

#### **Для устных ответов определяются следующие критерии оценок:**

#### **- оценка «5» выставляется, если ученик:**

- полно раскрыл содержание материала в объеме, предусмотренном программой и учебником;
- изложил материал грамотным языком в определенной логической последовательности, точно используя математическую и специализированную терминологию и символику;
- правильно выполнил графическое изображение алгоритма и иные чертежи и графики, сопутствующие ответу;
- показал умение иллюстрировать теоретические положения конкретными примерами, применять их в новой ситуации при выполнении практического задания;
- продемонстрировал усвоение ранее изученных сопутствующих вопросов, сформированность и устойчивость используемых при ответе умений и навыков;
- отвечал самостоятельно без наводящих вопросов учителя.

#### **- оценка «4» выставляется, если:**

- ответ удовлетворяет в основном требованиям на оценку «5», но при этом имеет один из недостатков:
- в изложении допущены небольшие пробелы, не исказившие логического и информационного содержания ответа;
- допущены один-два недочета при освещении основного содержания ответа, исправленные по замечанию учителя;
- допущены ошибка или более двух недочетов при освещении второстепенных вопросов или в выкладках, легко исправленные по замечанию учителя.

#### **- оценка «3» выставляется, если:**

- неполно или непоследовательно раскрыто содержание материала, но показано общее понимание вопроса и продемонстрированы умения, достаточные для дальнейшего усвоения программного материала, имелись затруднения или допущены ошибки в определении понятий, использовании терминологии, чертежах, блок-схем и выкладках, исправленные после нескольких наводящих вопросов учителя;
- ученик не справился с применением теории в новой ситуации при выполнении практического задания, но выполнил задания обязательного уровня сложности по данной теме,
- при знании теоретического материала выявлена недостаточная сформированность основных умений и навыков.
- **- оценка «2» выставляется, если:**
- не раскрыто основное содержание учебного материала;
- обнаружено незнание или непонимание учеником большей или наиболее важной части учебного материала,
- допущены ошибки в определении понятий, при использовании терминологии, в чертежах, блок-схем и иных выкладках, которые не исправлены после нескольких наводящих вопросов учителя.

#### **Для письменных работ учащихся:**

#### **- оценка «5» ставится, если:**

- работа выполнена полностью;
- в графическом изображении алгоритма (блок-схеме), в теоретических выкладках решения нет пробелов и ошибок;
- в тексте программы нет синтаксических ошибок (возможны одна-две различные неточности, описки, не являющиеся следствием незнания или непонимания учебного материала).
- **- оценка «4» ставится, если:**
- работа выполнена полностью, но обоснования шагов решения недостаточны (если умение обосновывать рассуждения не являлось специальным объектом проверки);
- допущена одна ошибка или два-три недочета в чертежах, выкладках, чертежах блок-схем или тексте программы.
- **- оценка «3» ставится, если:**
- допущены более одной ошибки или двух-трех недочетов в выкладках, чертежах блок-схем или программе, но учащийся владеет обязательными умениями по проверяемой теме.
- **- оценка «2» ставится, если:**
- допущены существенные ошибки, показавшие, что учащийся не владеет обязательными знаниями по данной теме в полной мере.

#### **Самостоятельная работа на ЭВМ оценивается следующим образом:**

#### **- оценка «5» ставится, если:**

- учащийся самостоятельно выполнил все этапы решения задач на ЭВМ;
- работа выполнена полностью и получен верный ответ или иное требуемое представление результата работы;
- **- оценка «4» ставится, если:**
- работа выполнена полностью, но при выполнении обнаружилось недостаточное владение навыками работы с ЭВМ в рамках поставленной задачи;
- правильно выполнена большая часть работы (свыше 85 %);
- работа выполнена полностью, но использованы наименее оптимальные подходы к решению поставленной задачи.
- **- оценка «3» ставится, если:**
- работа выполнена не полностью, допущено более трех ошибок, но учащийся владеет основными навыками работы на ЭВМ, требуемыми для решения поставленной задачи.
- **- оценка «2» ставится, если:**
- допущены существенные ошибки, показавшие, что учащийся не владеет обязательными знаниями, умениями и навыками работы на ЭВМ или значительная часть работы выполнена не самостоятельно.

## **Тематическое планирование 9а кл.**

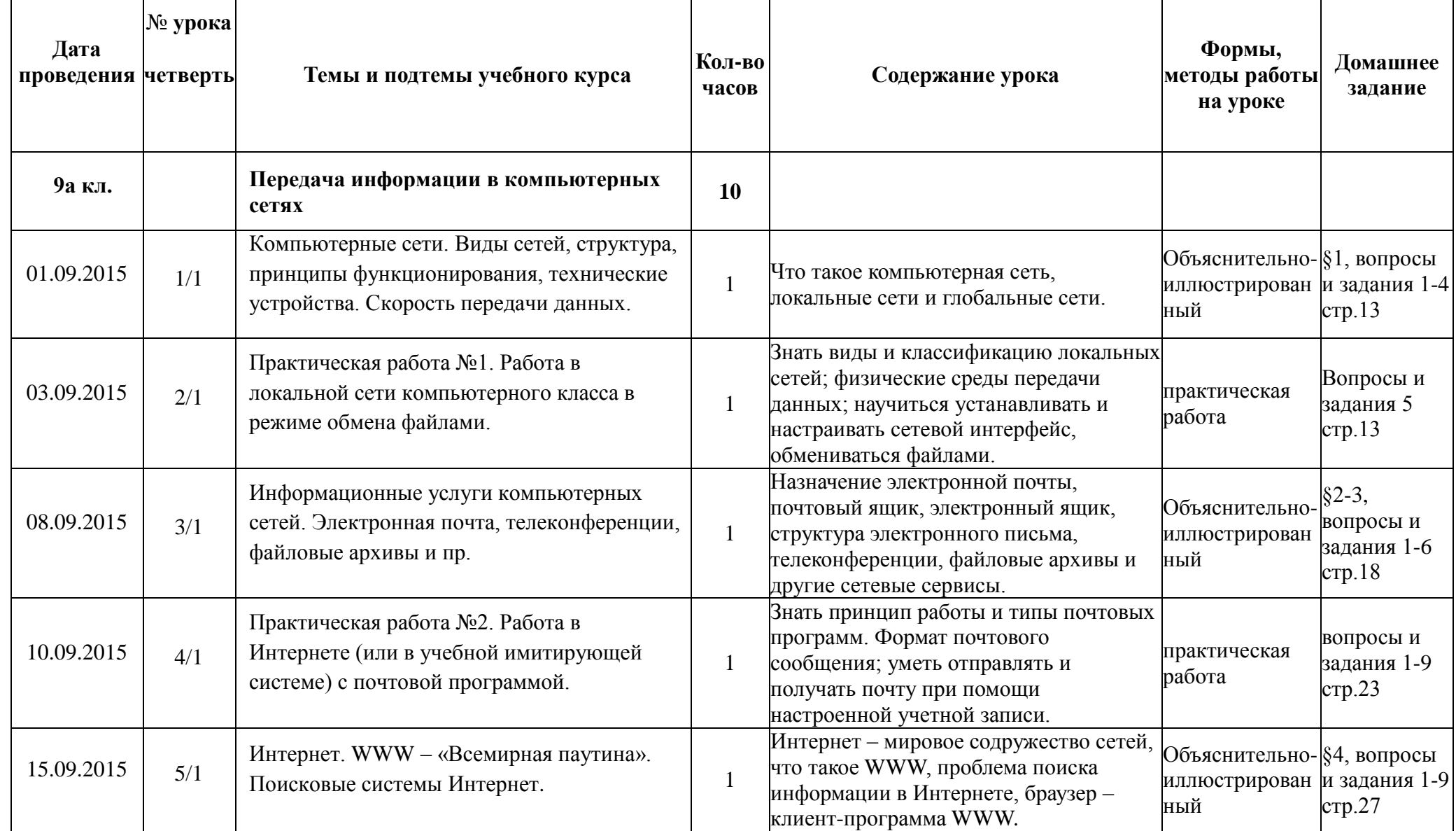

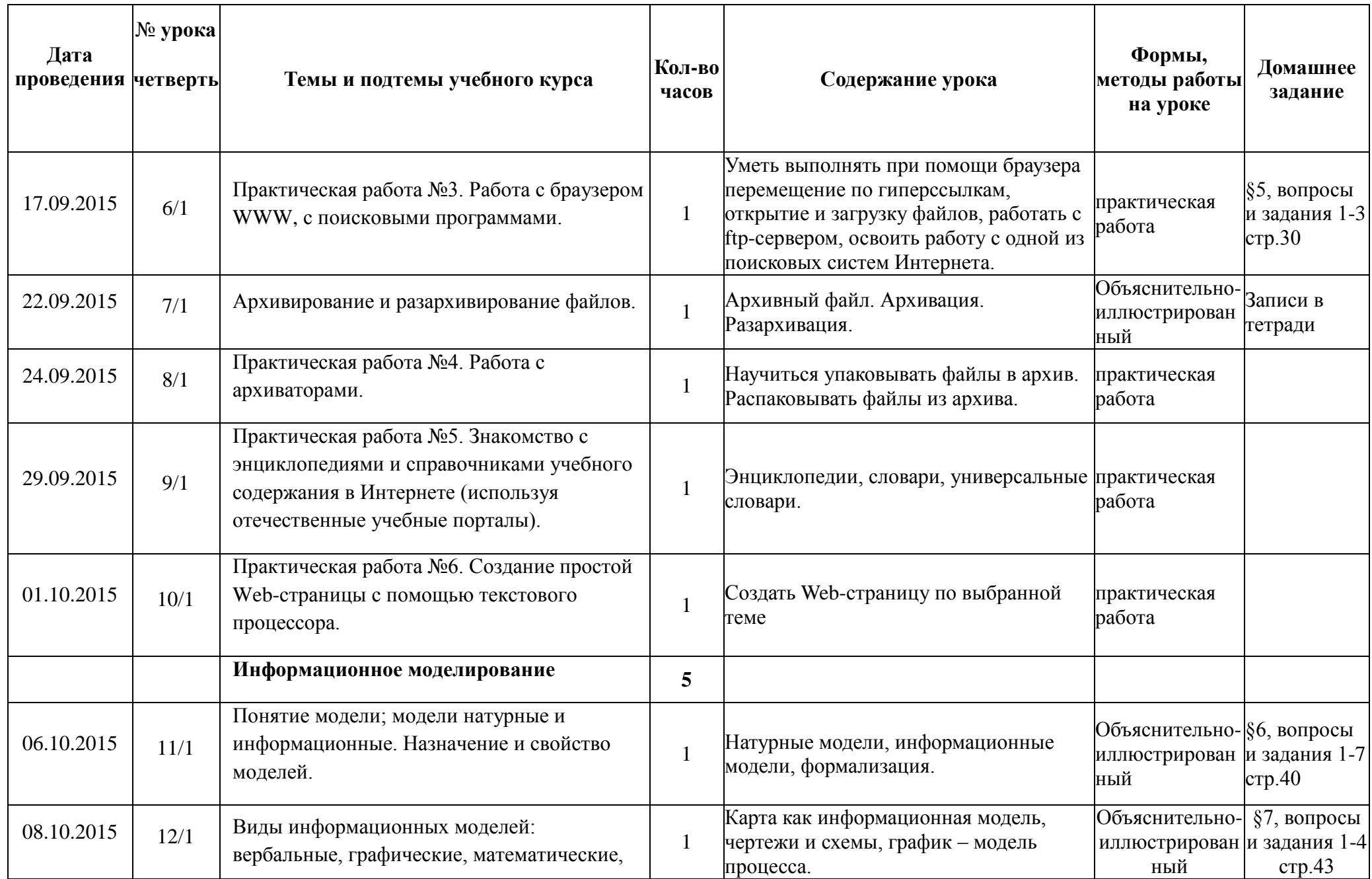

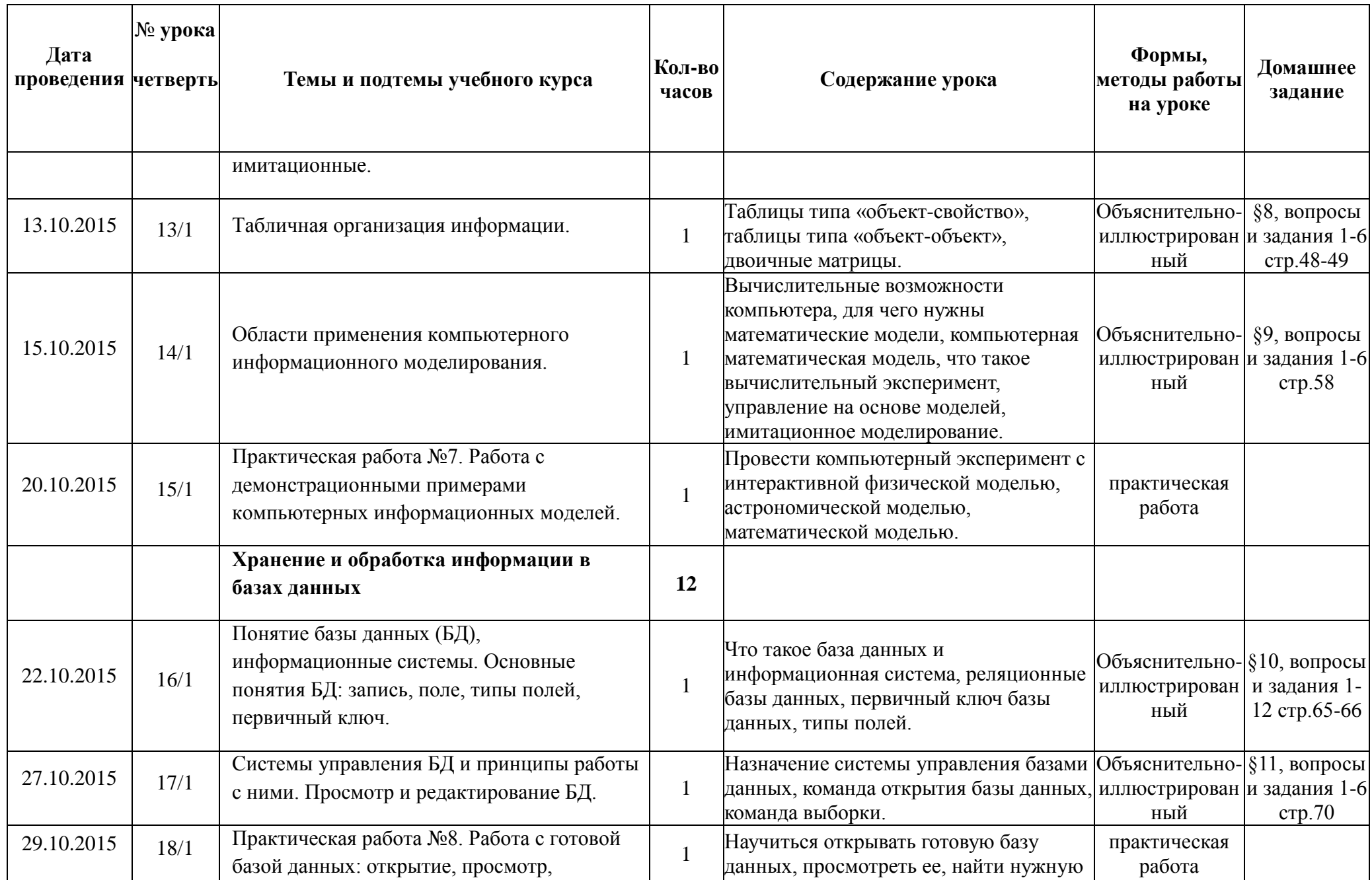

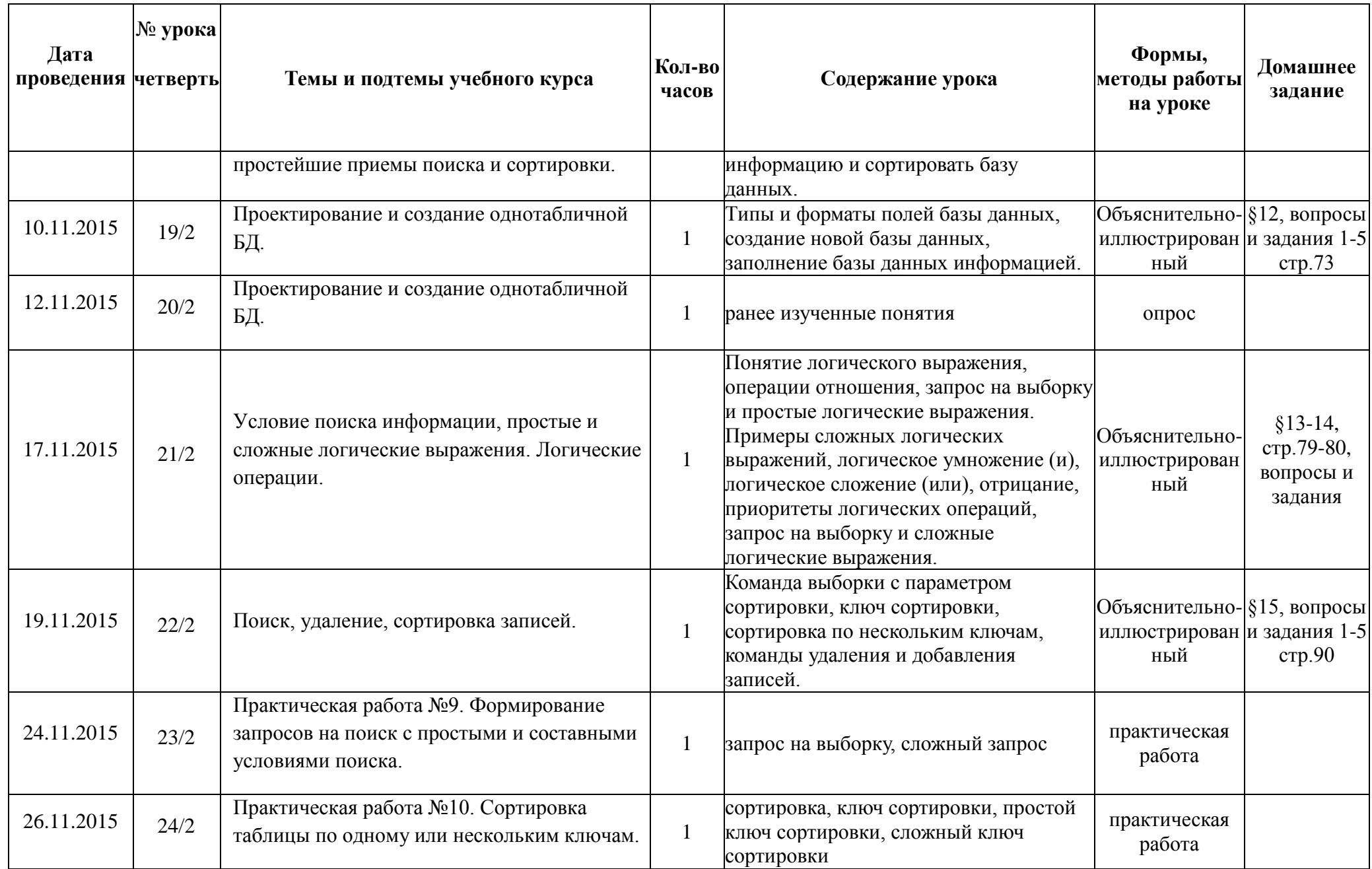

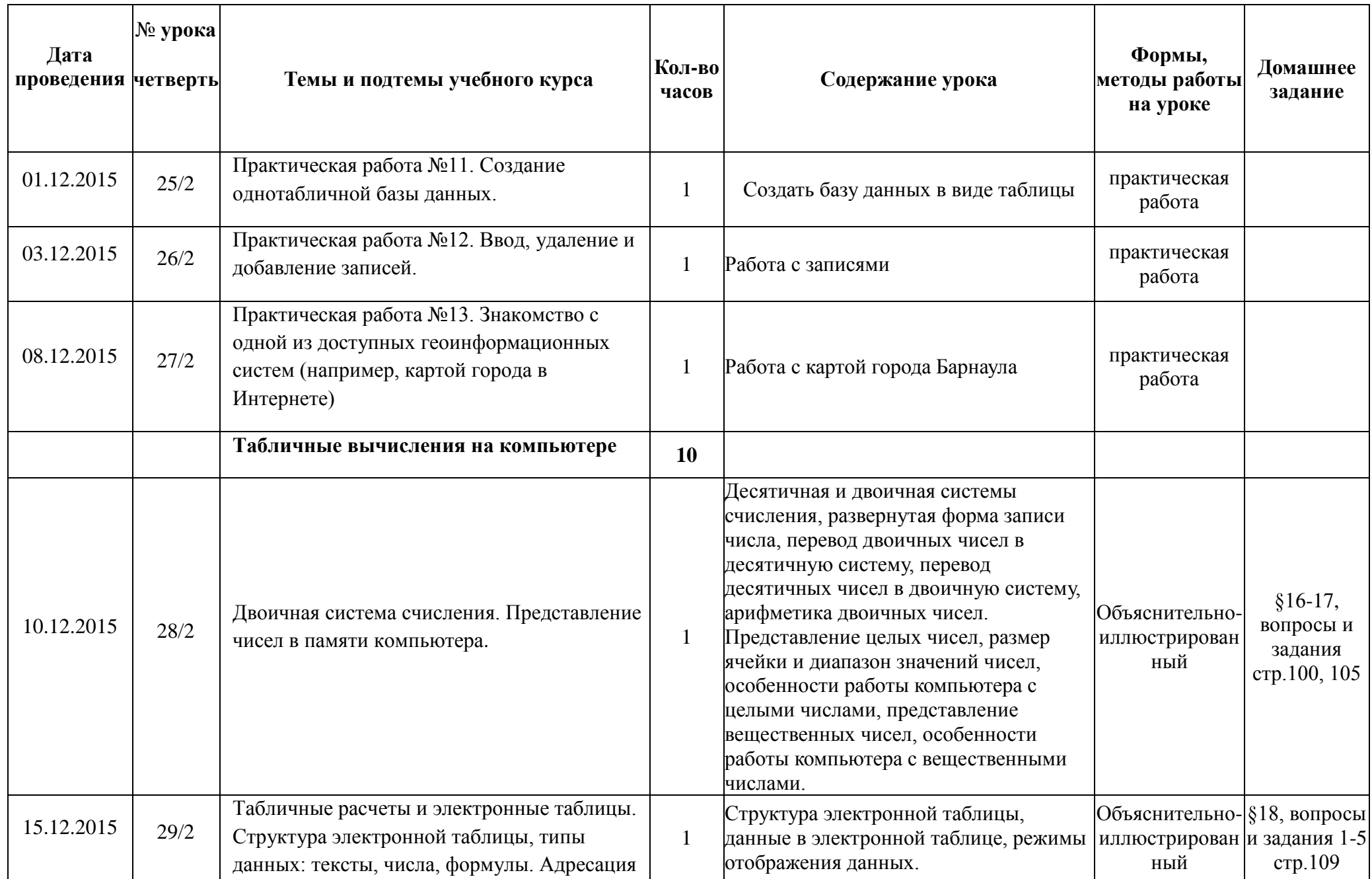

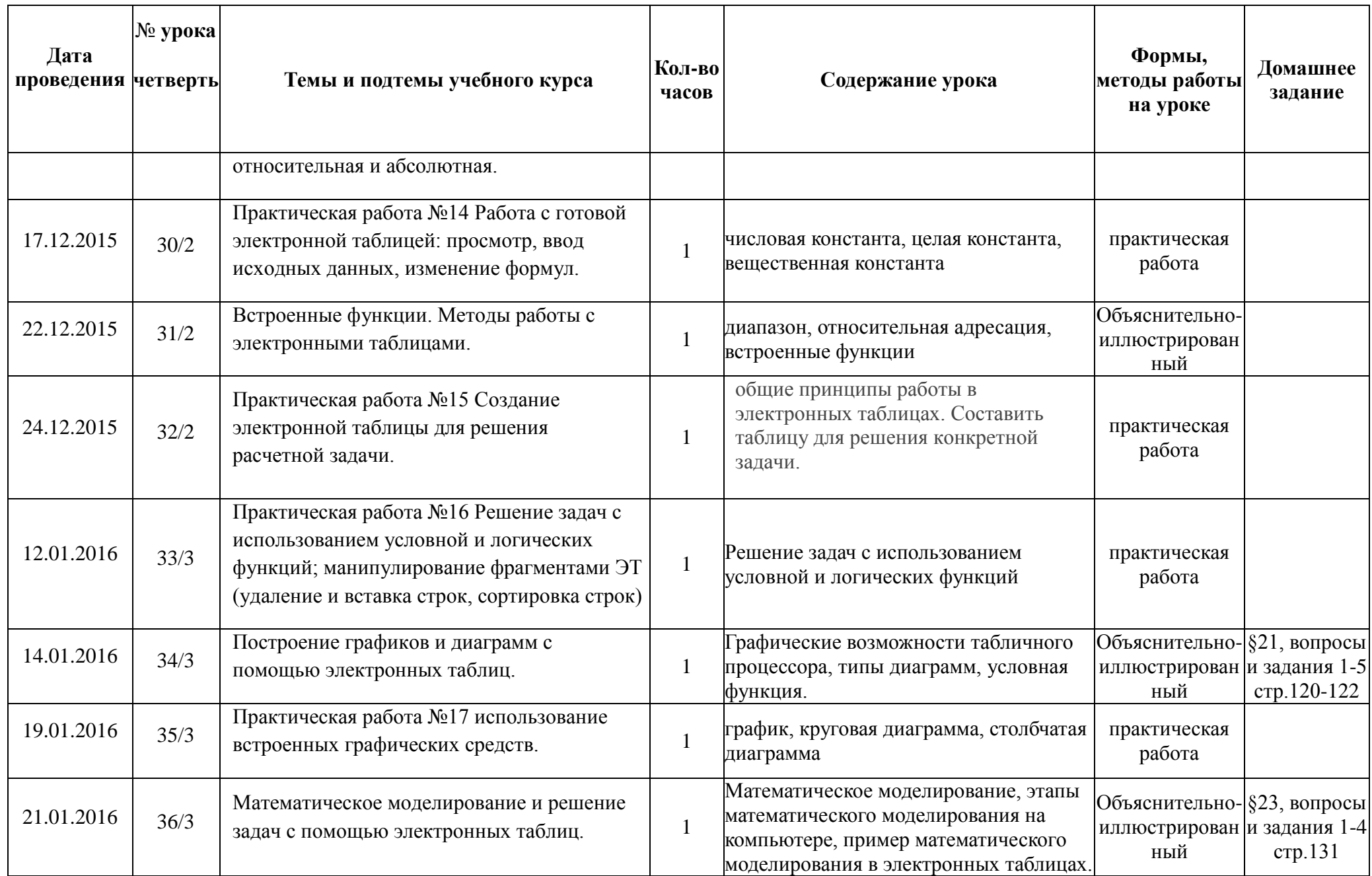

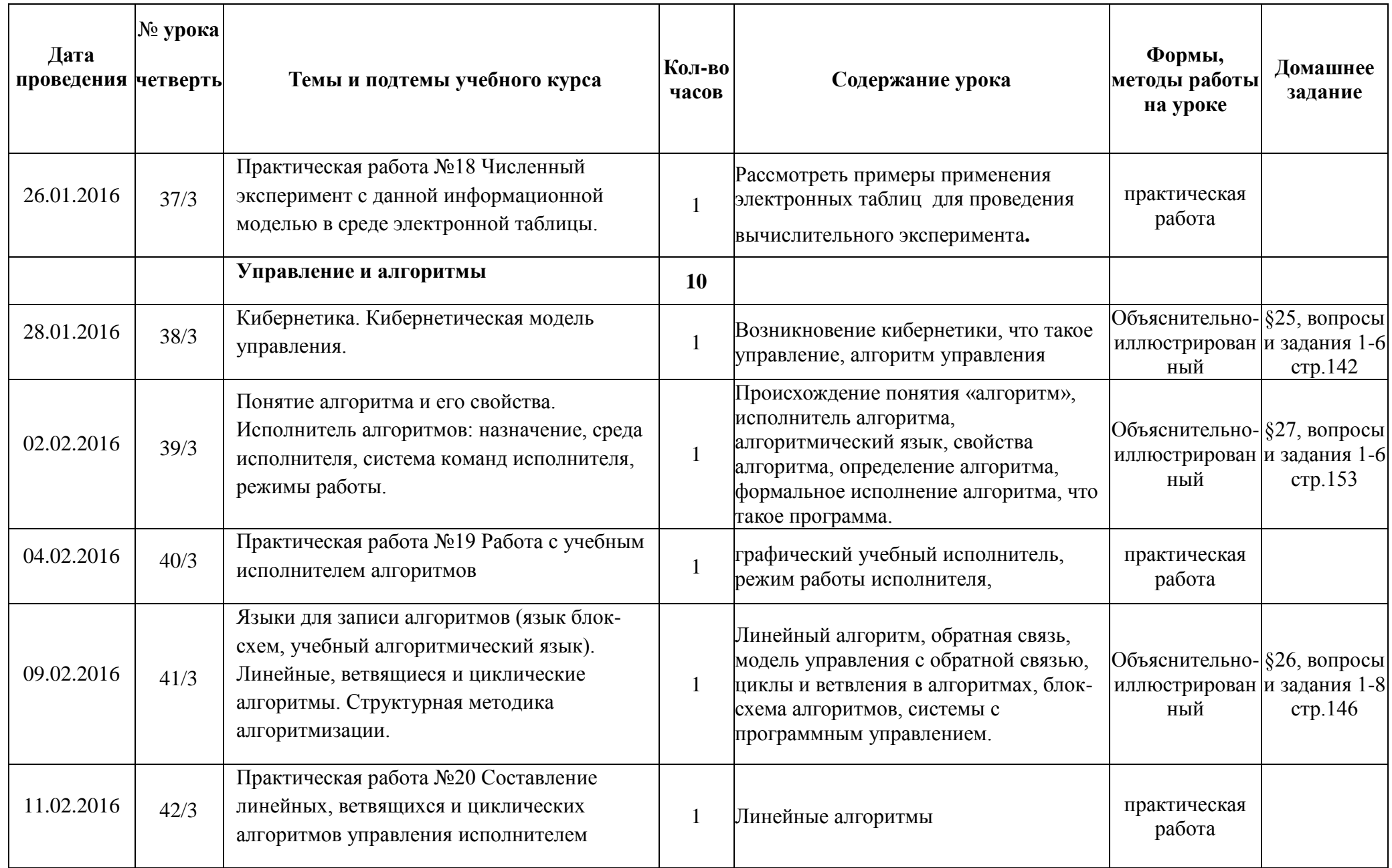

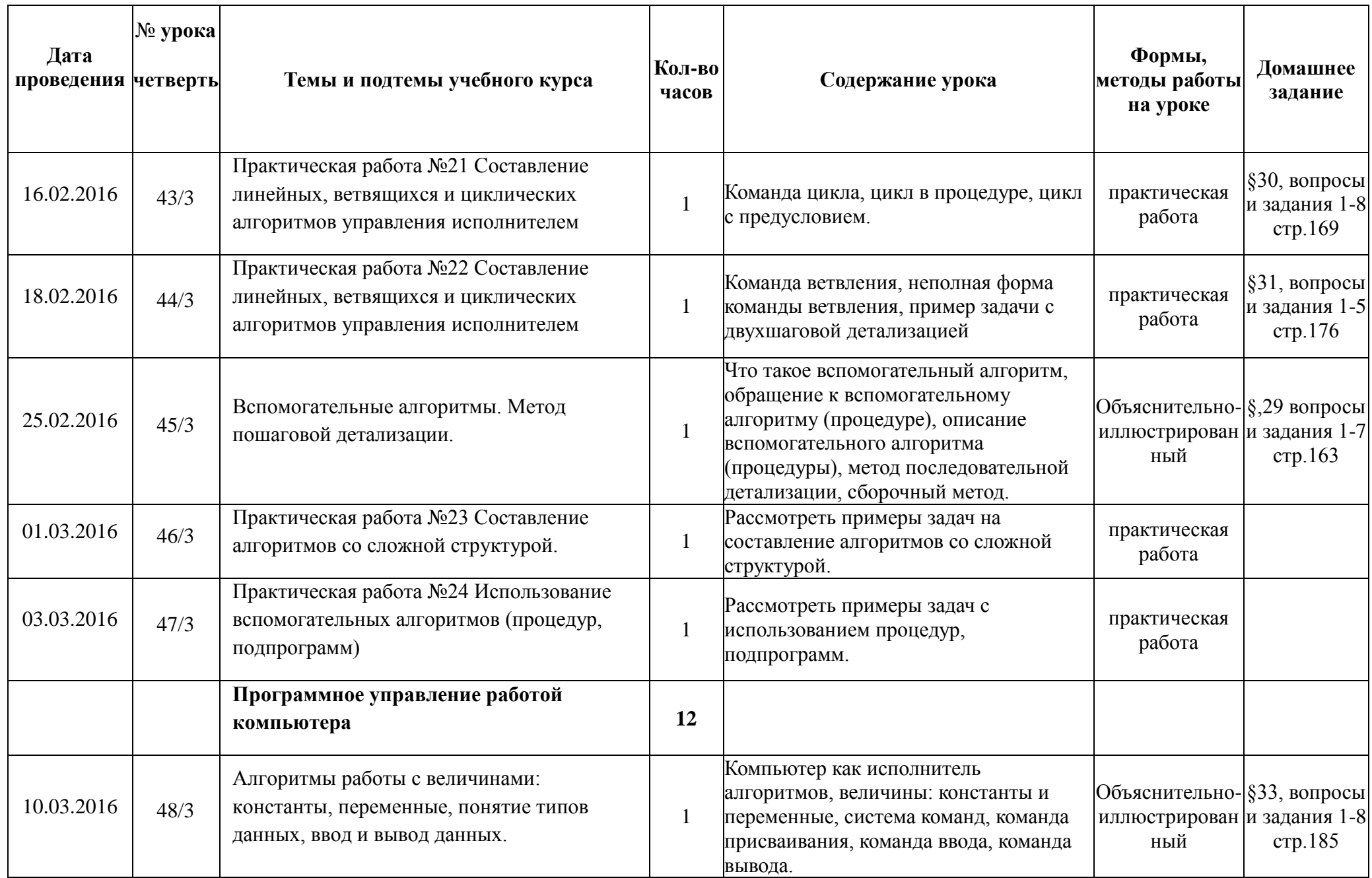

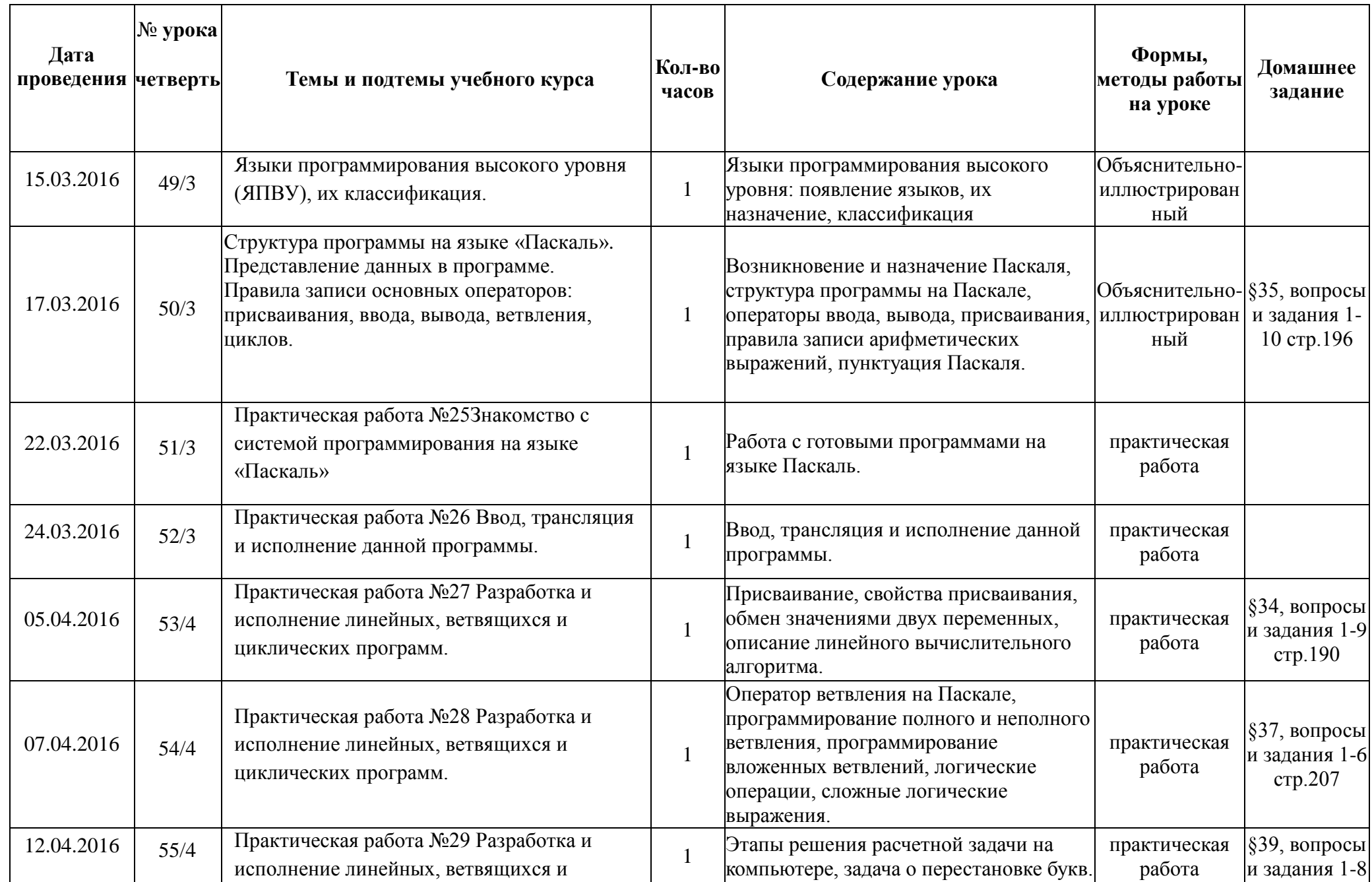

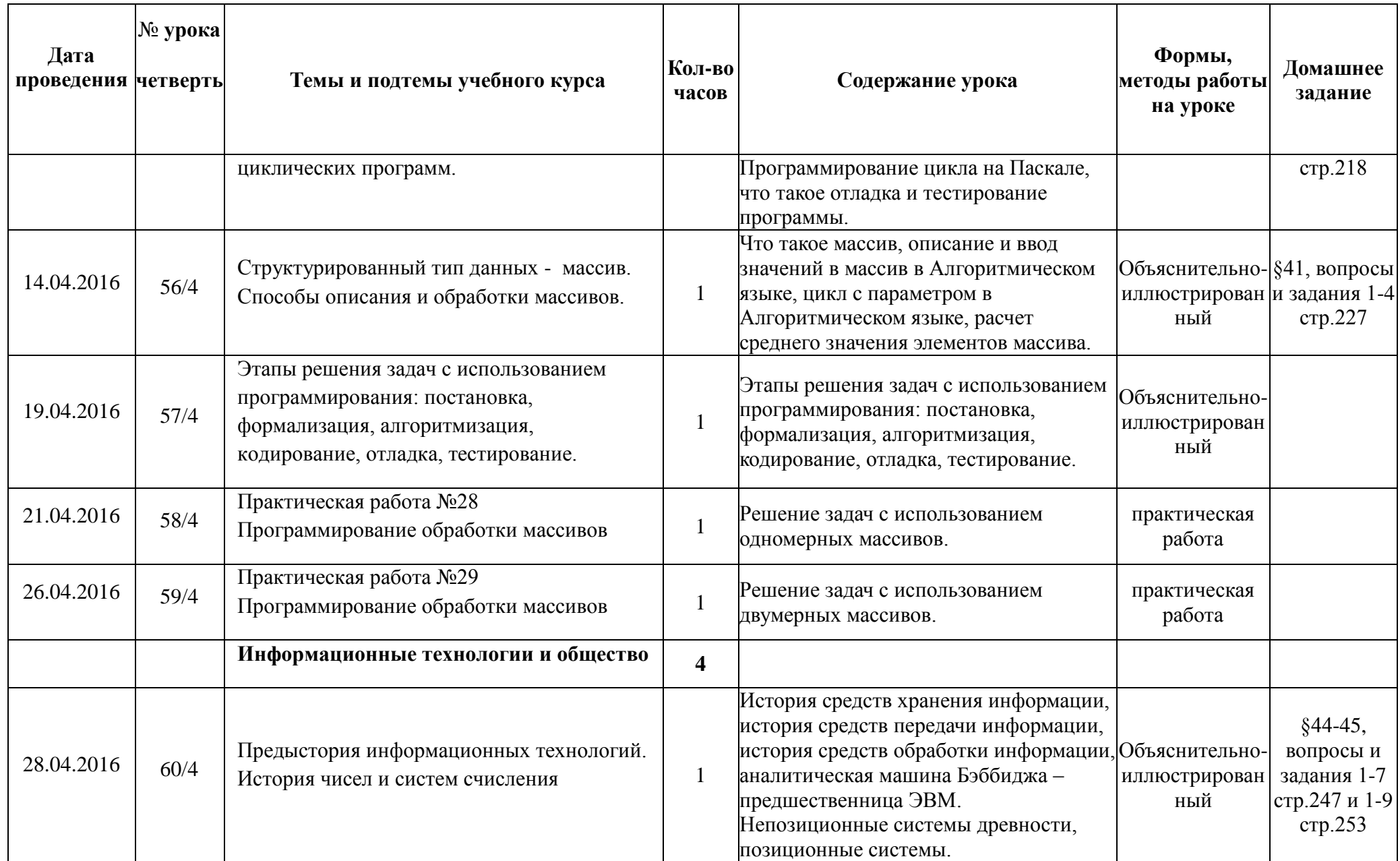

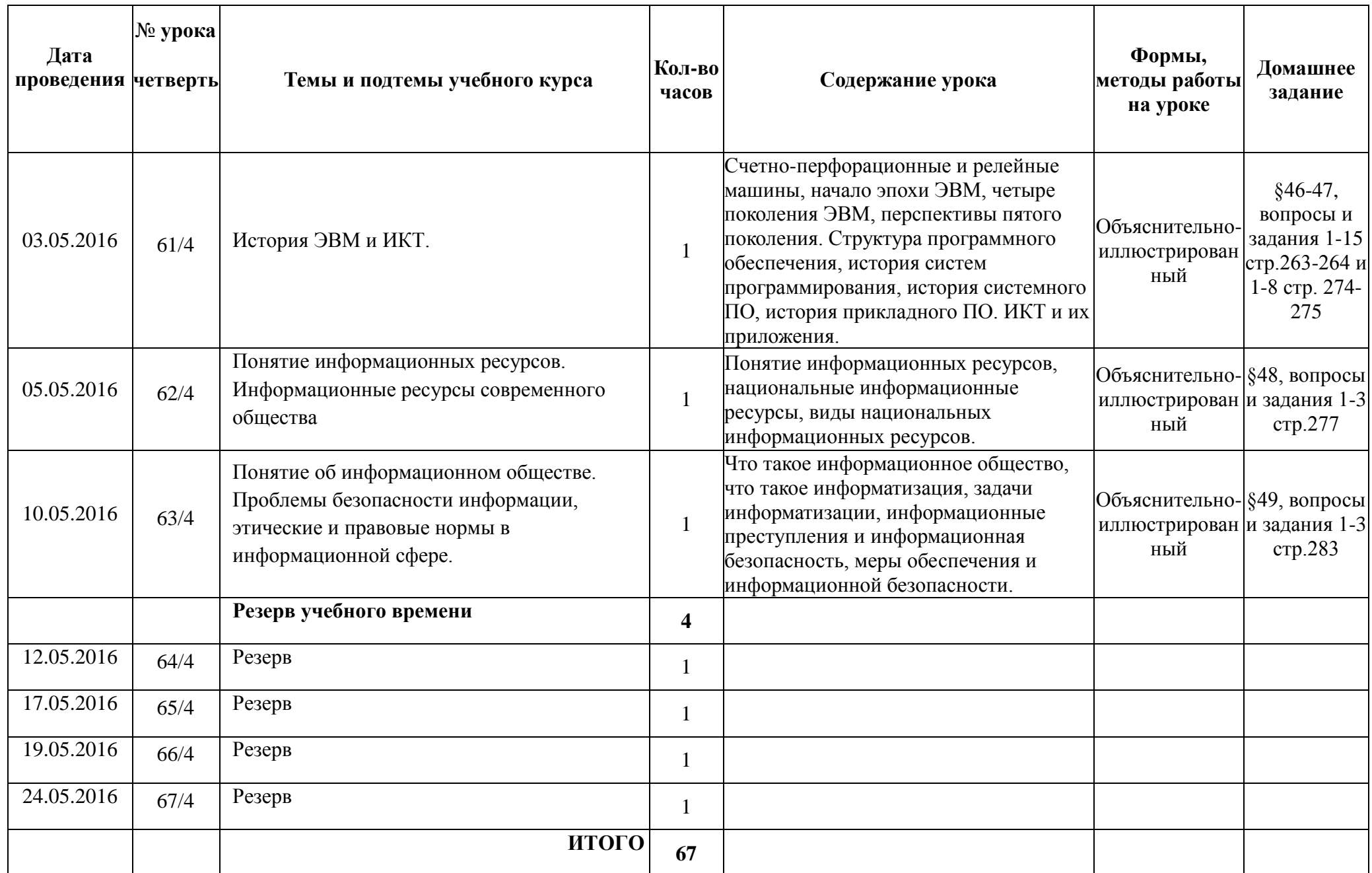

# **Тематическое планирование 9б кл.**

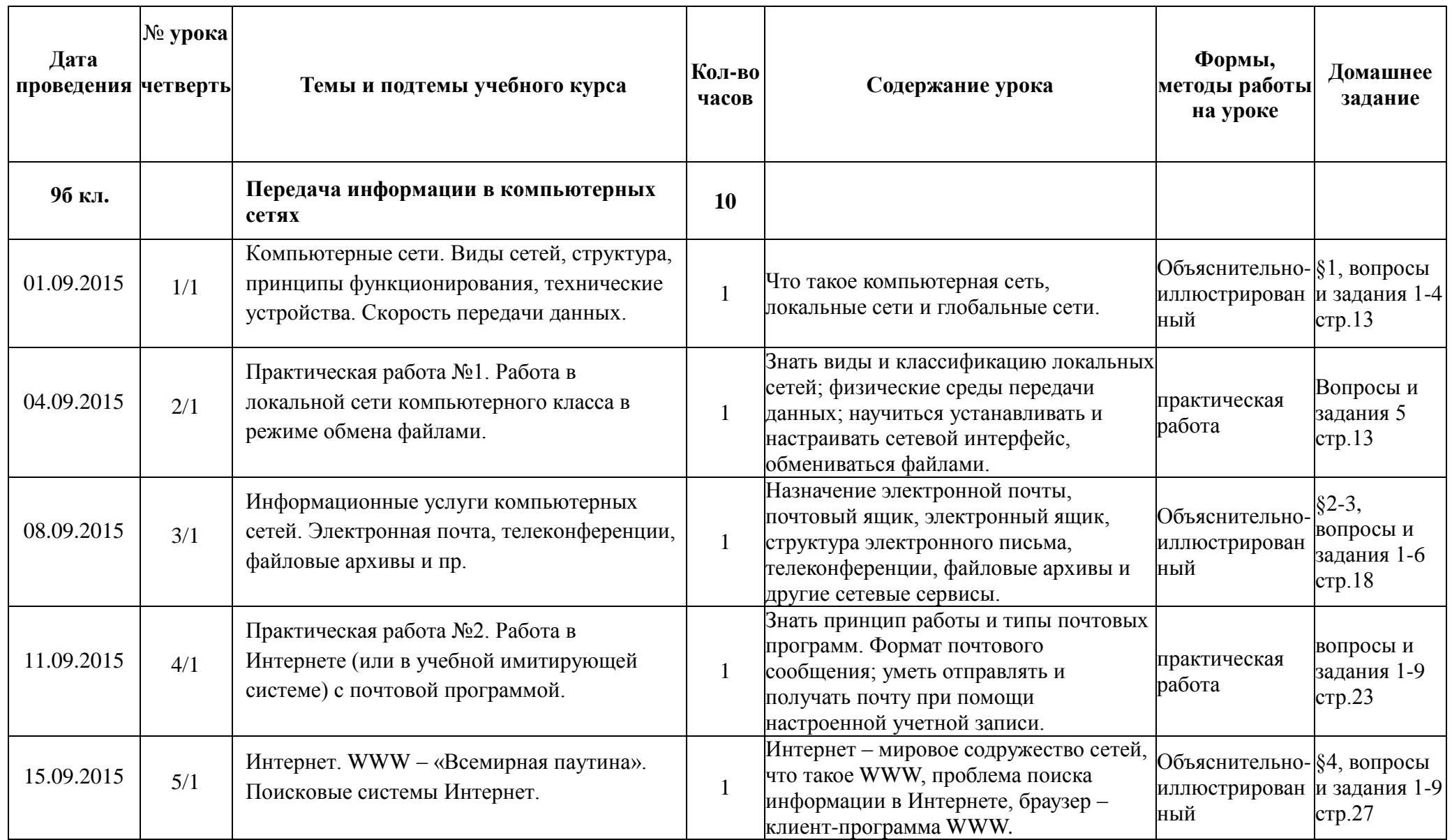

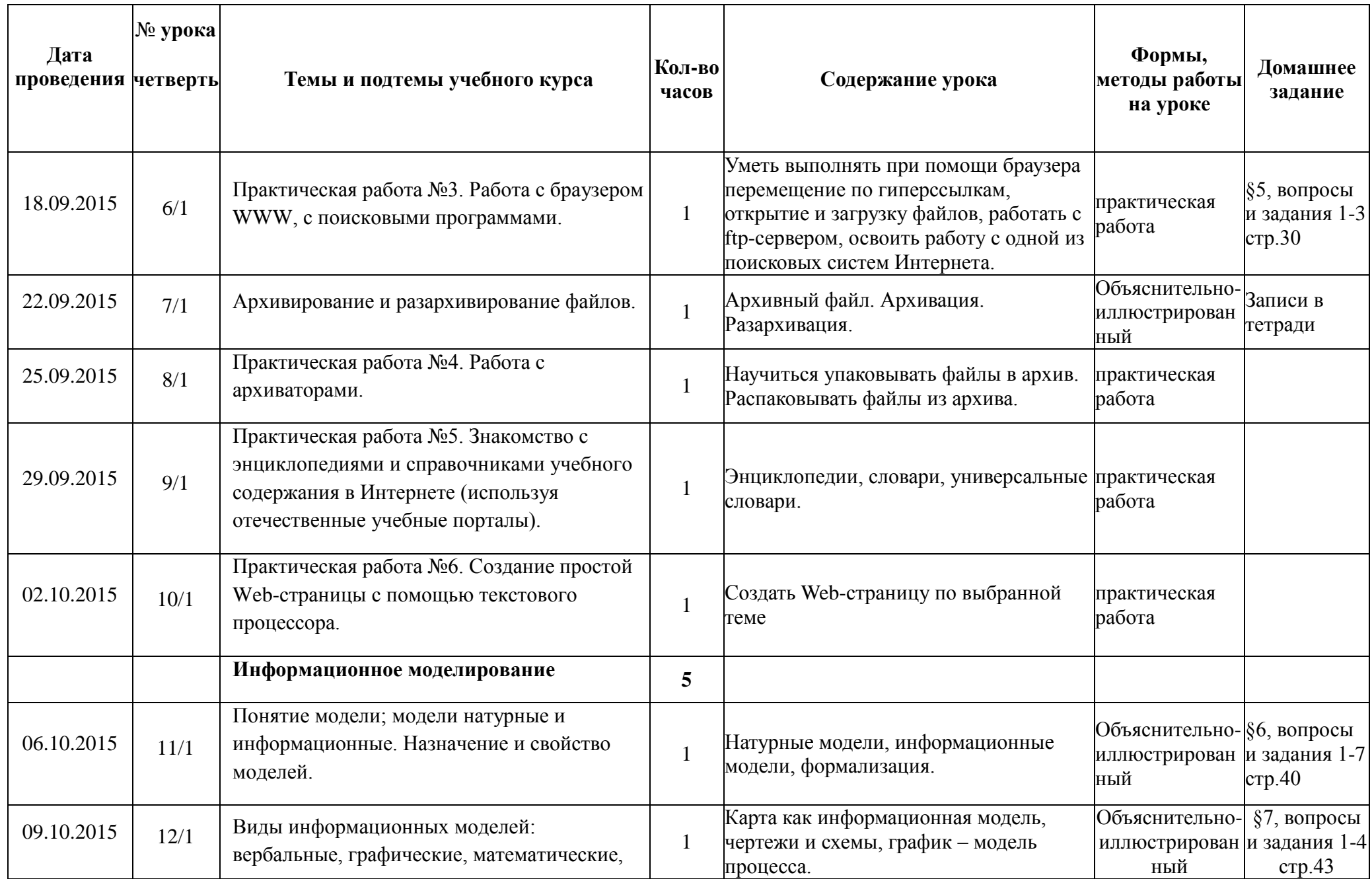

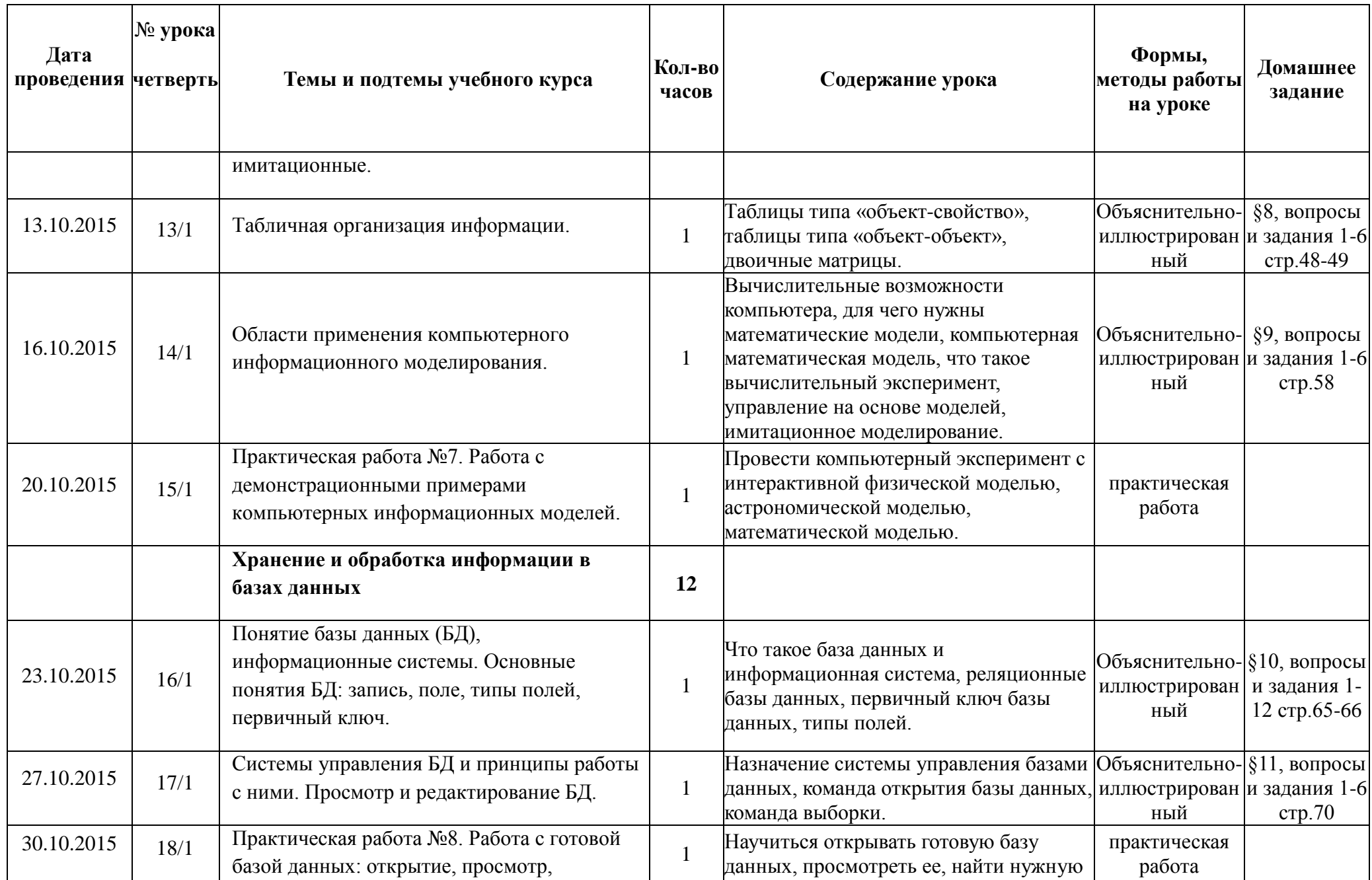

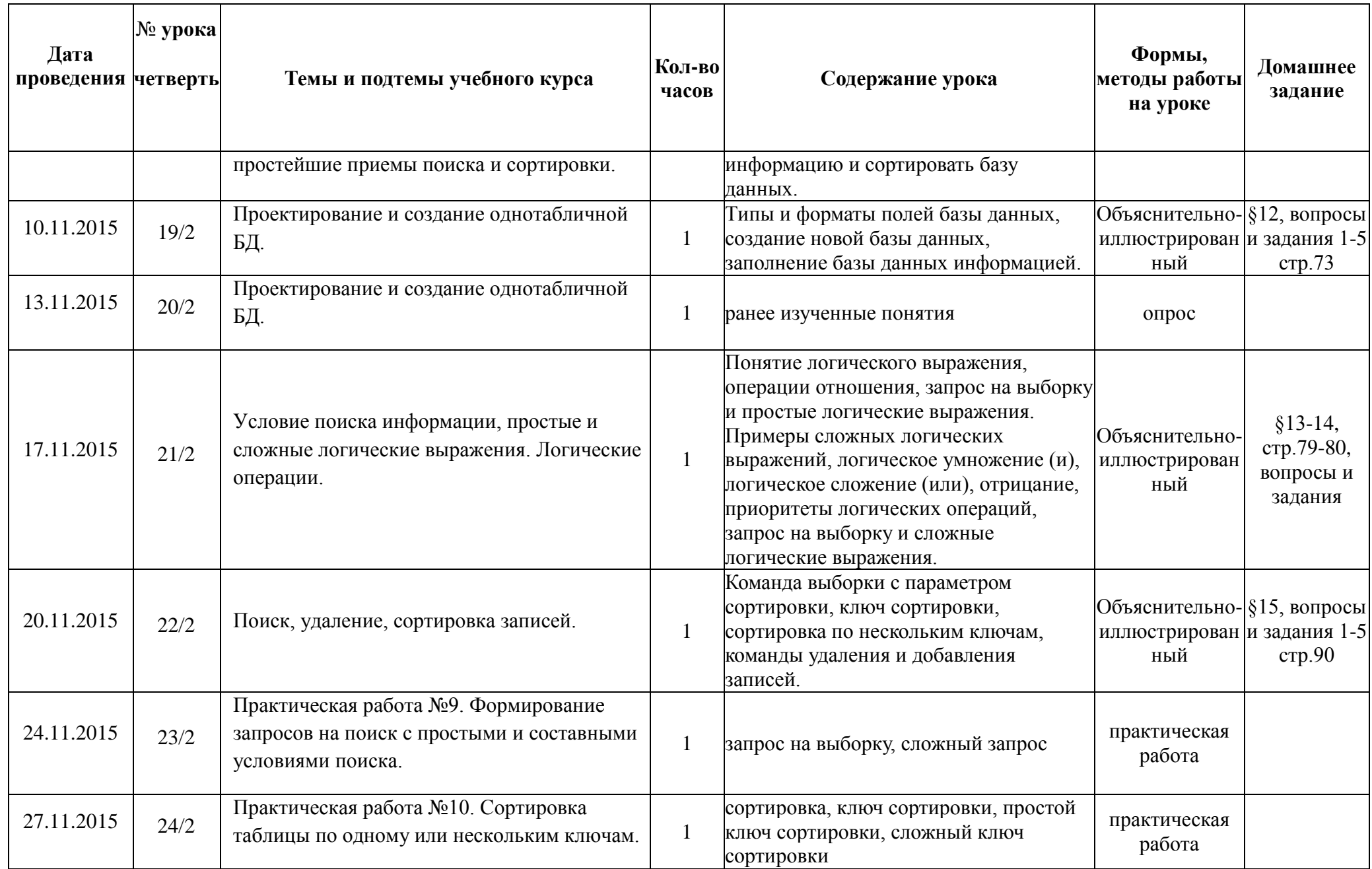

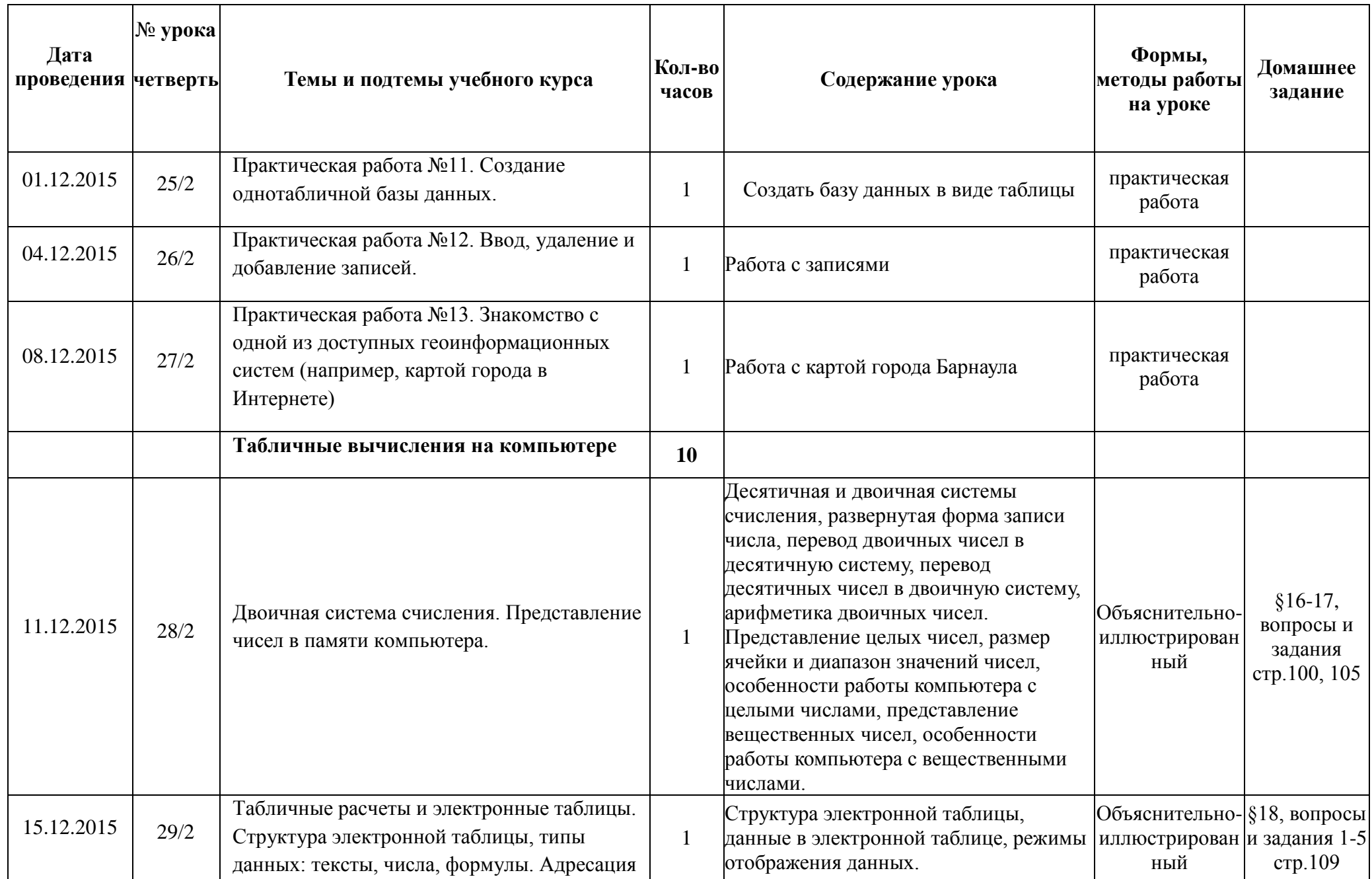

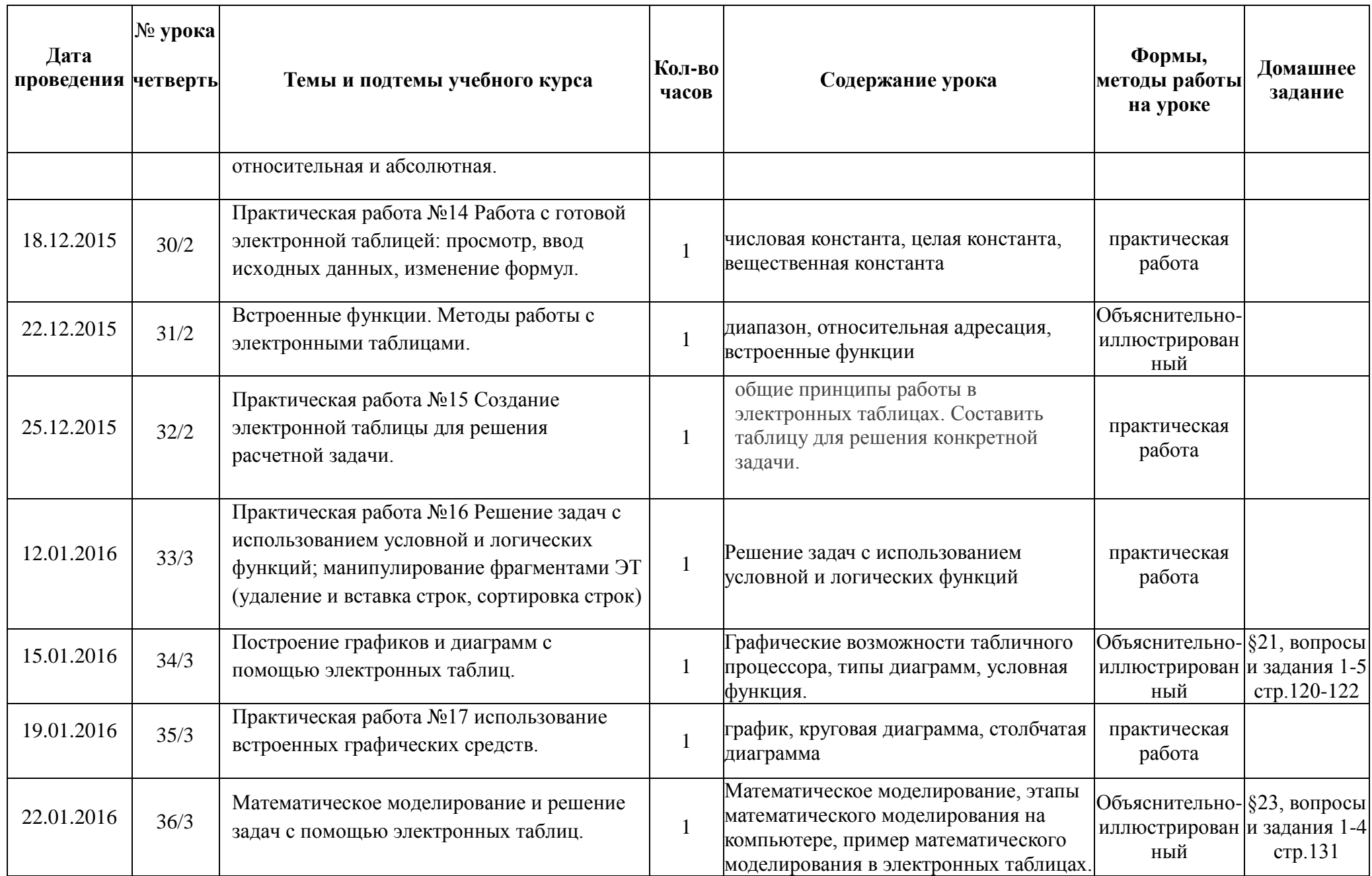

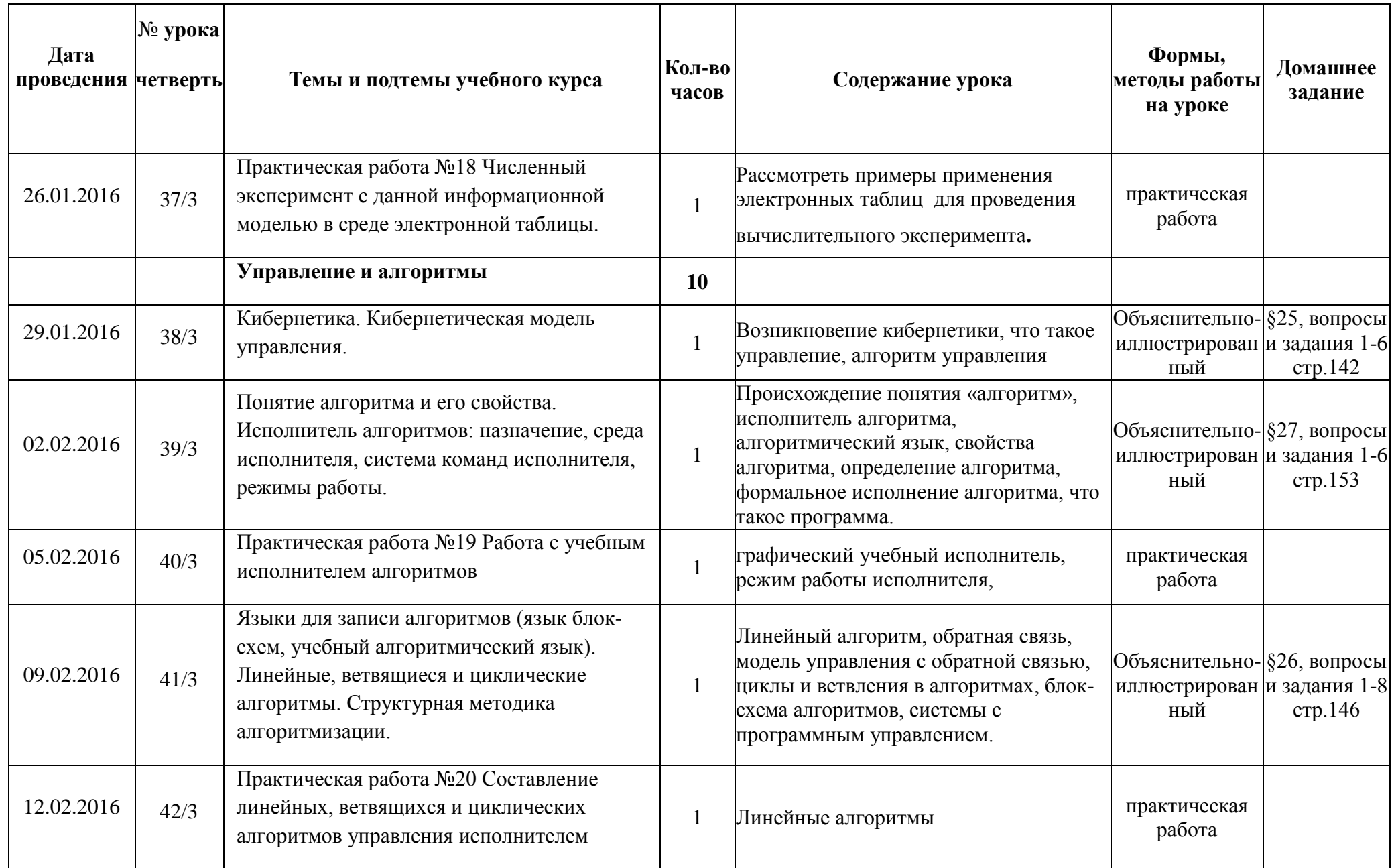

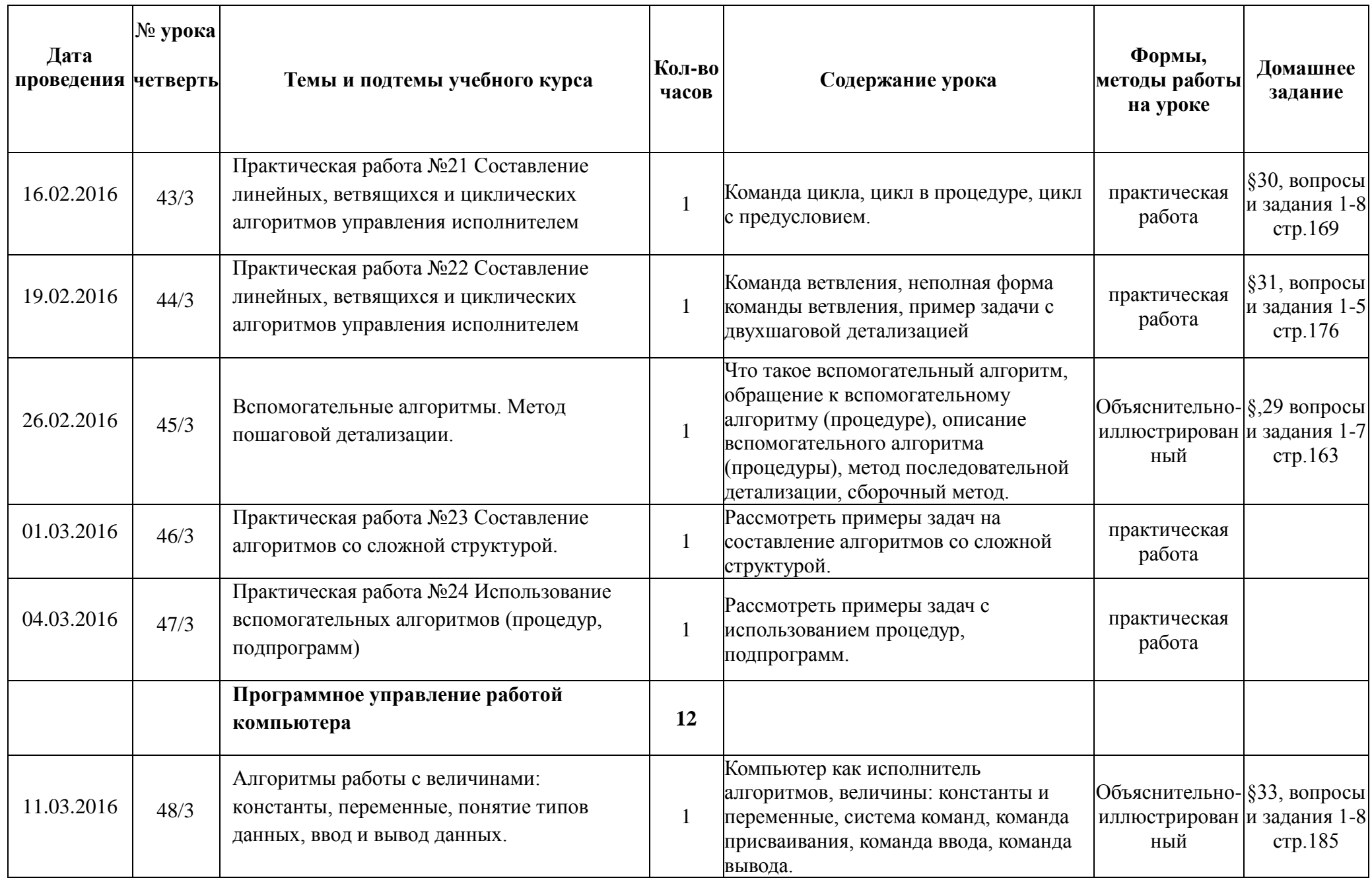

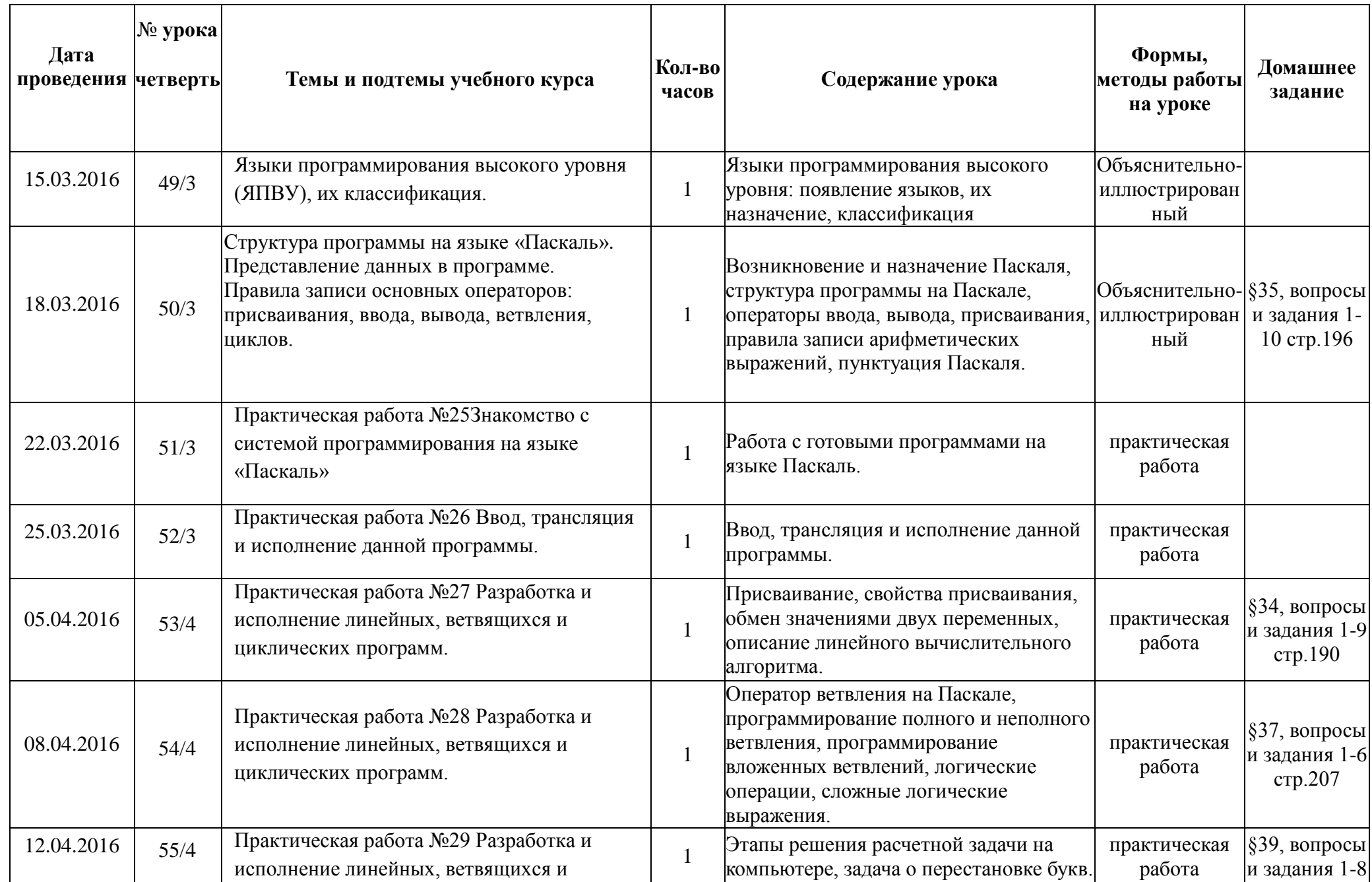

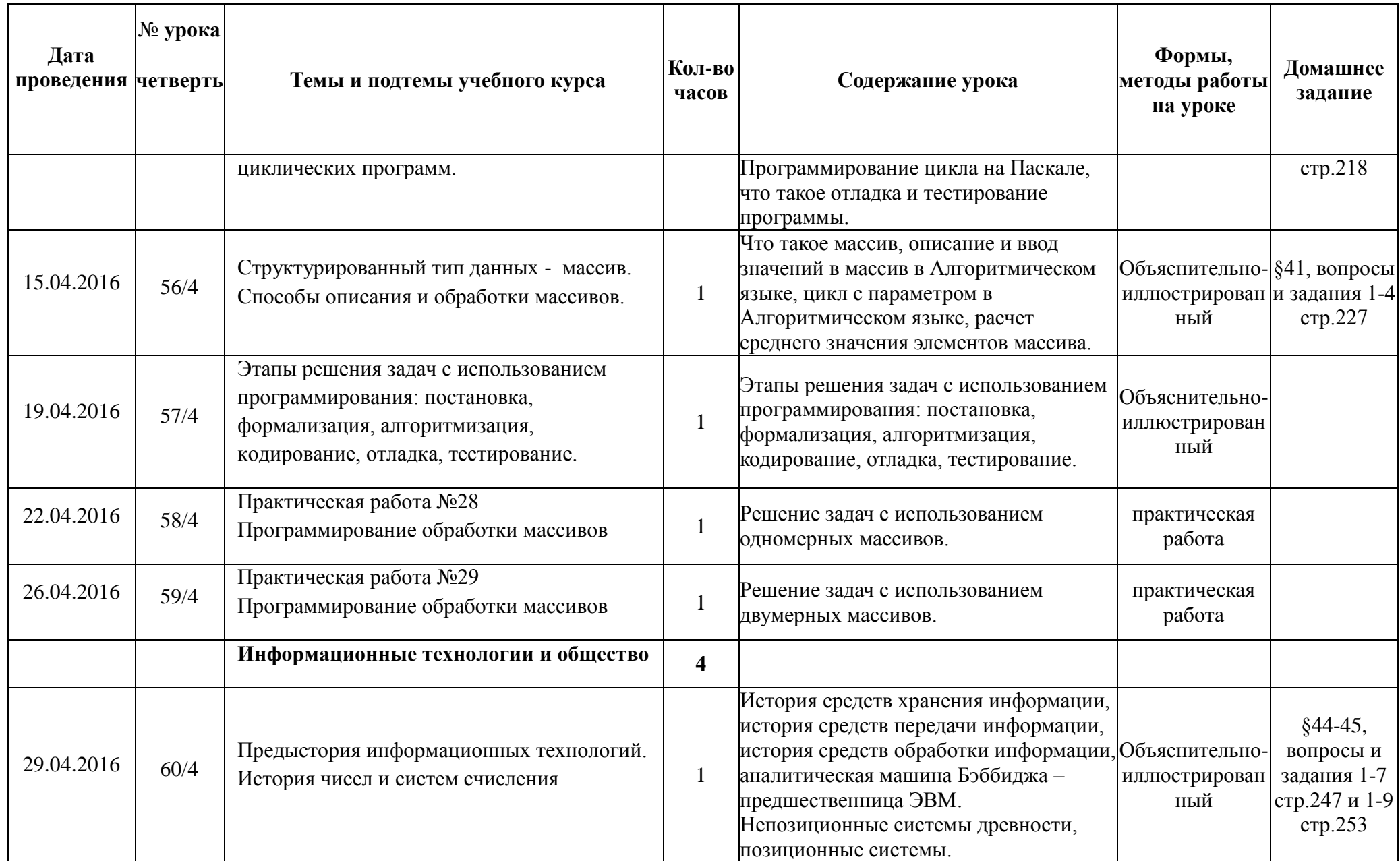

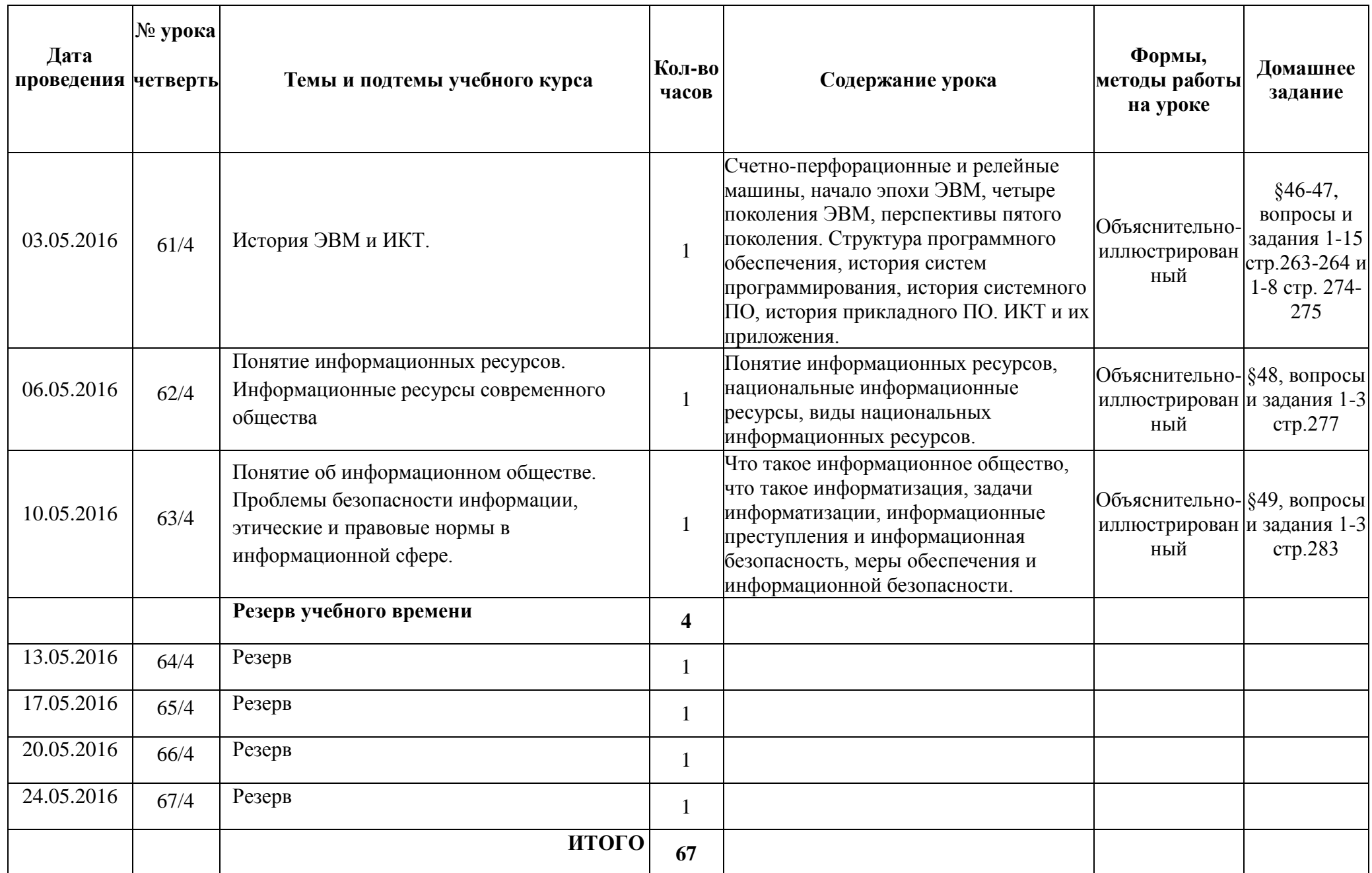

# **Тематическое планирование 9в, 9г кл.**

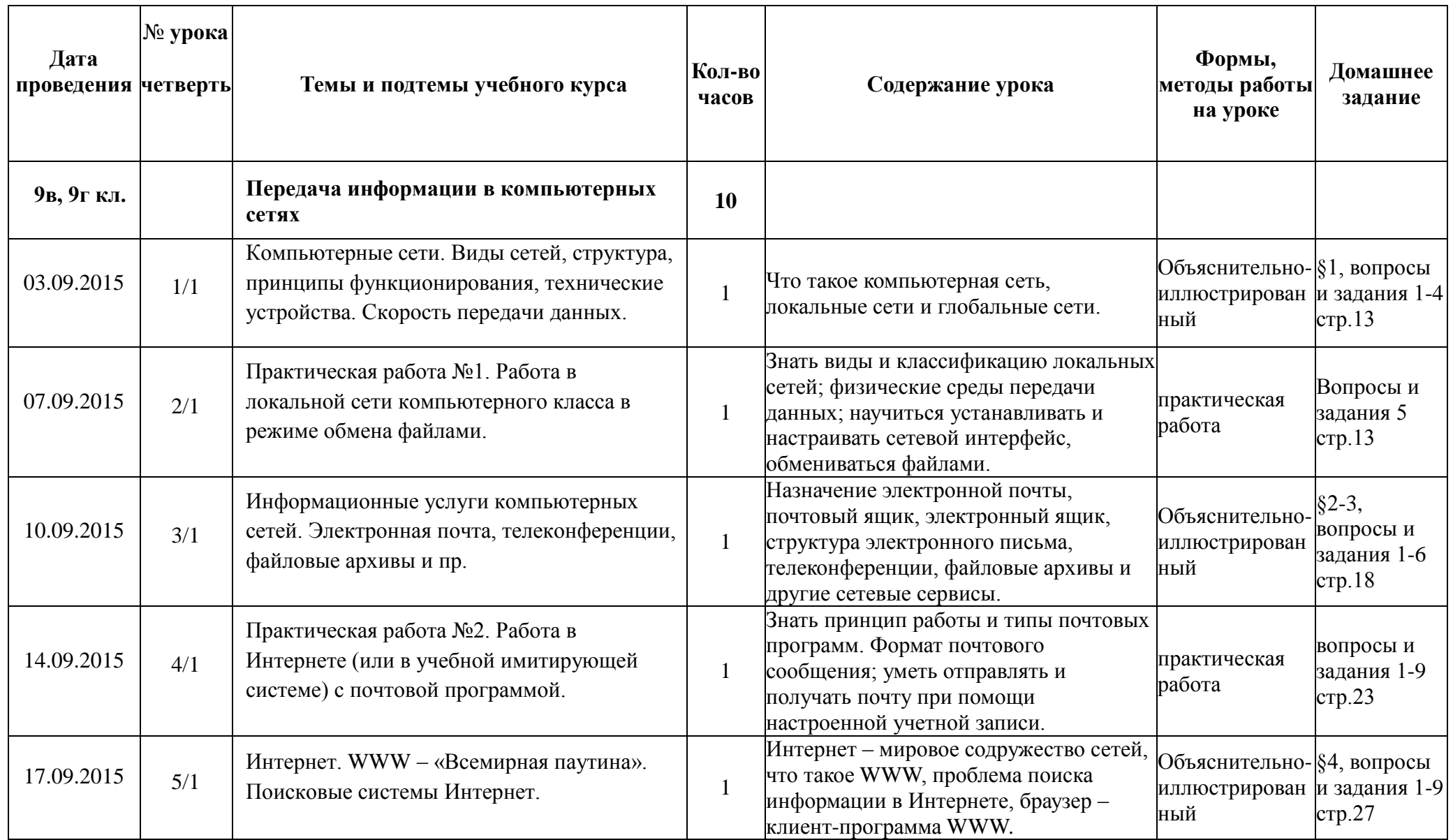

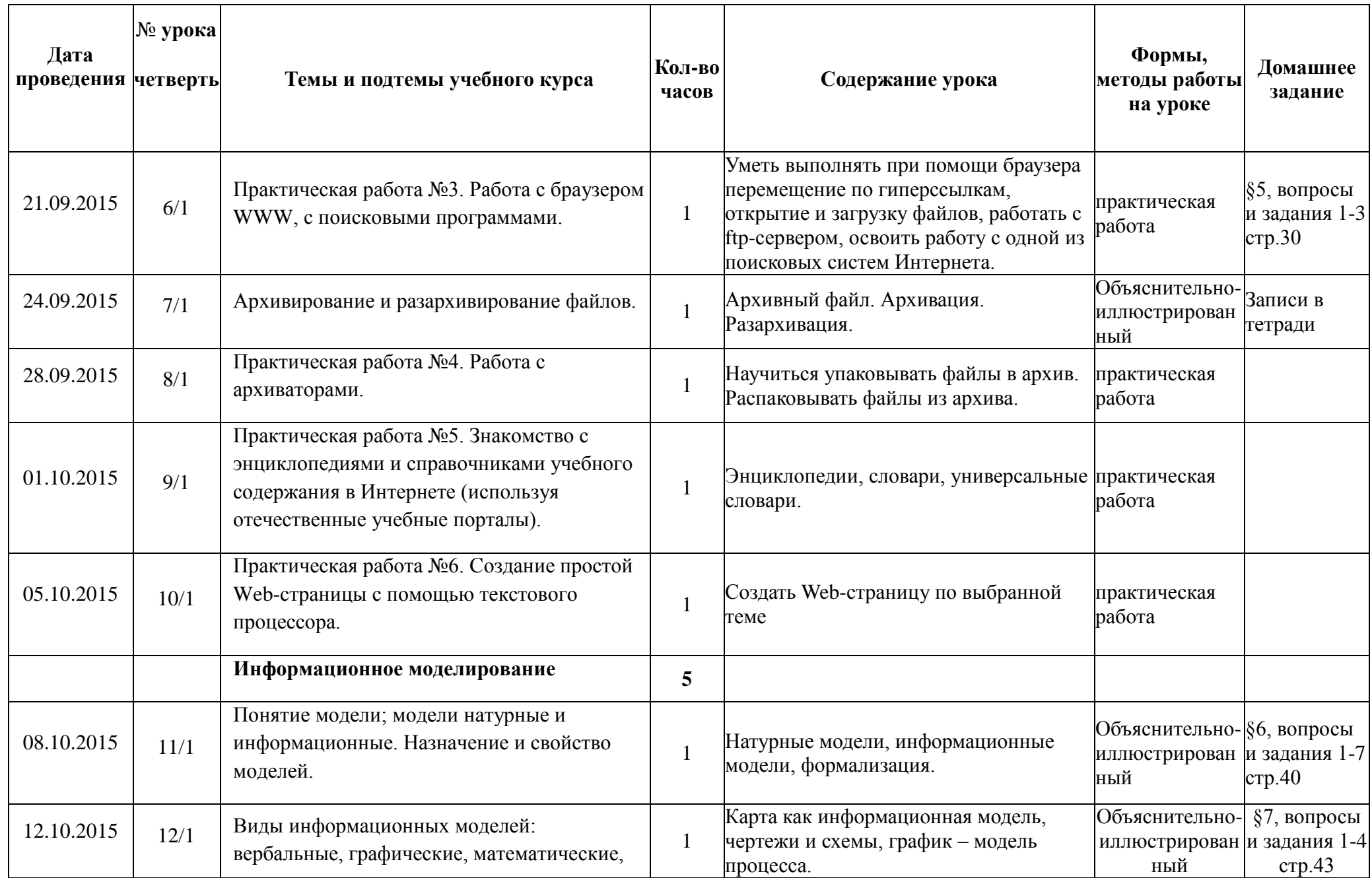

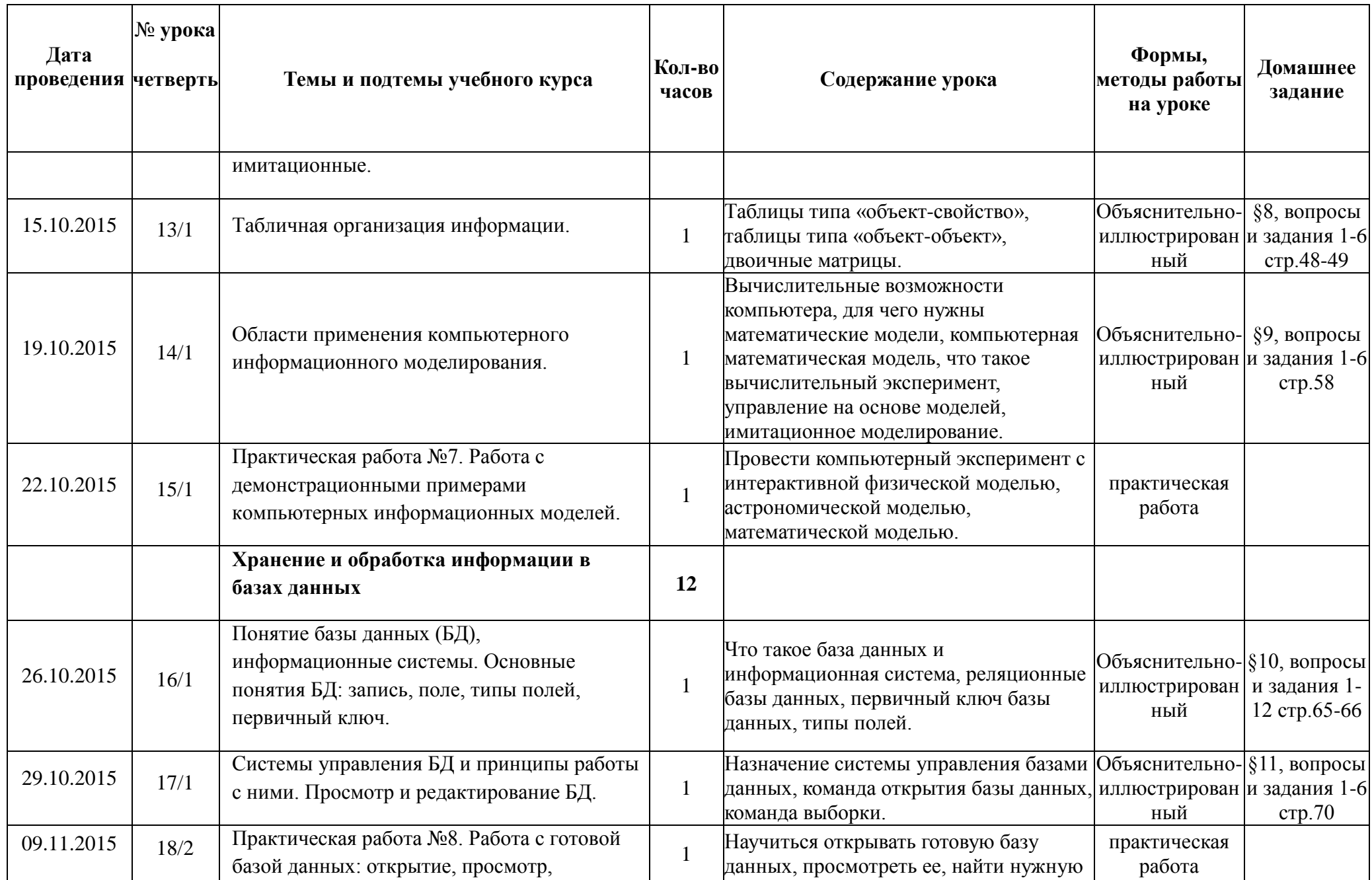

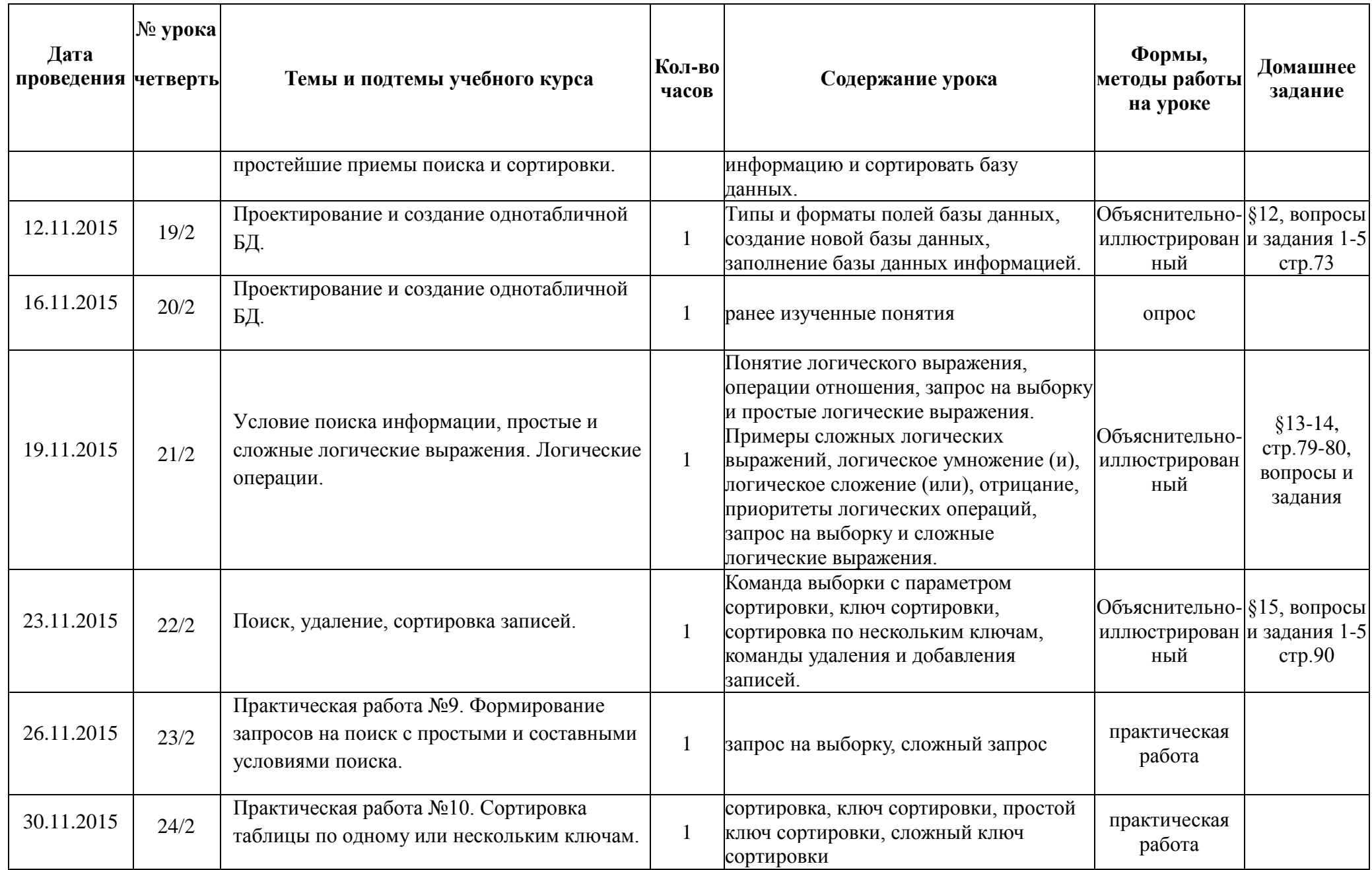

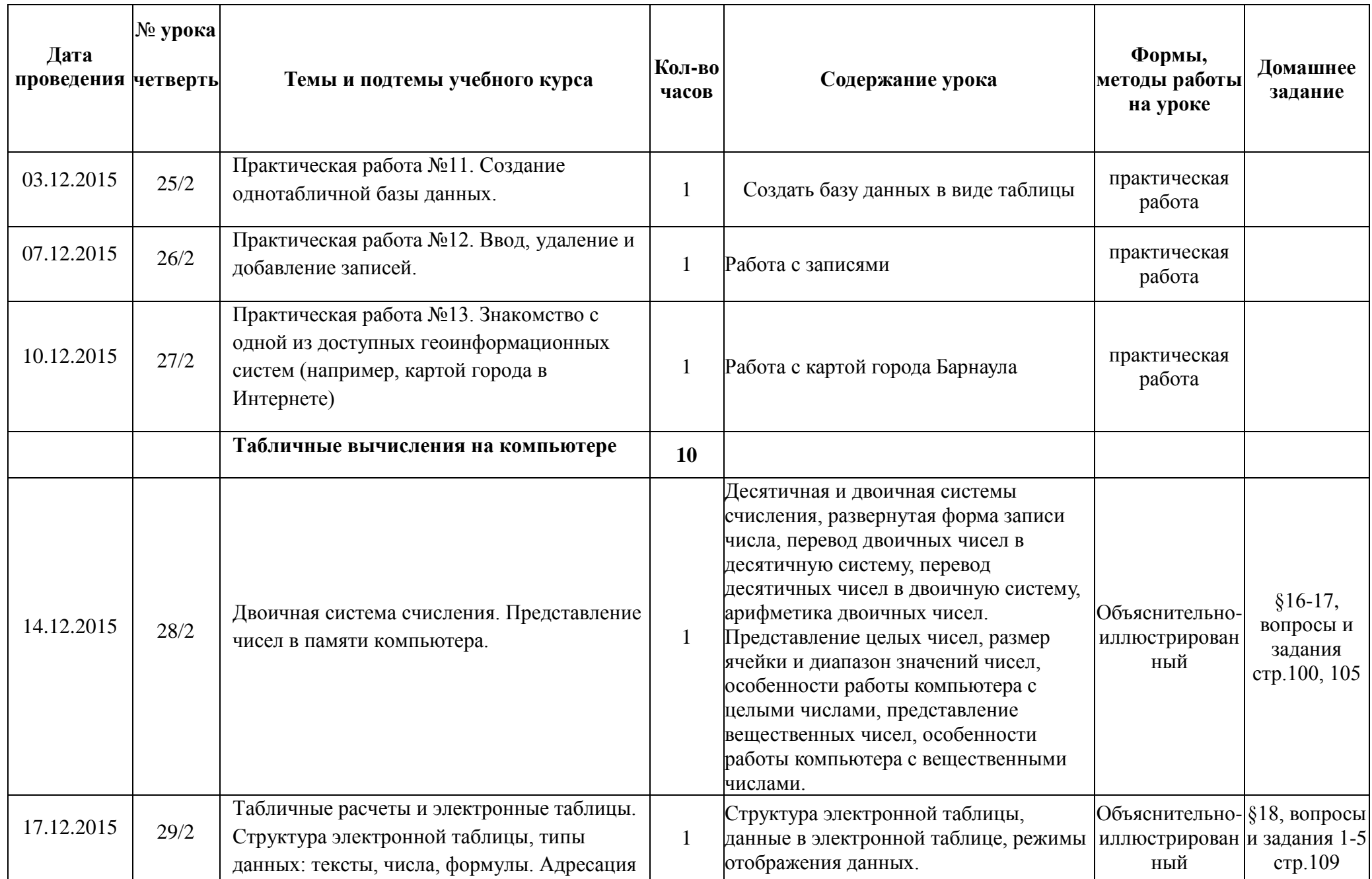

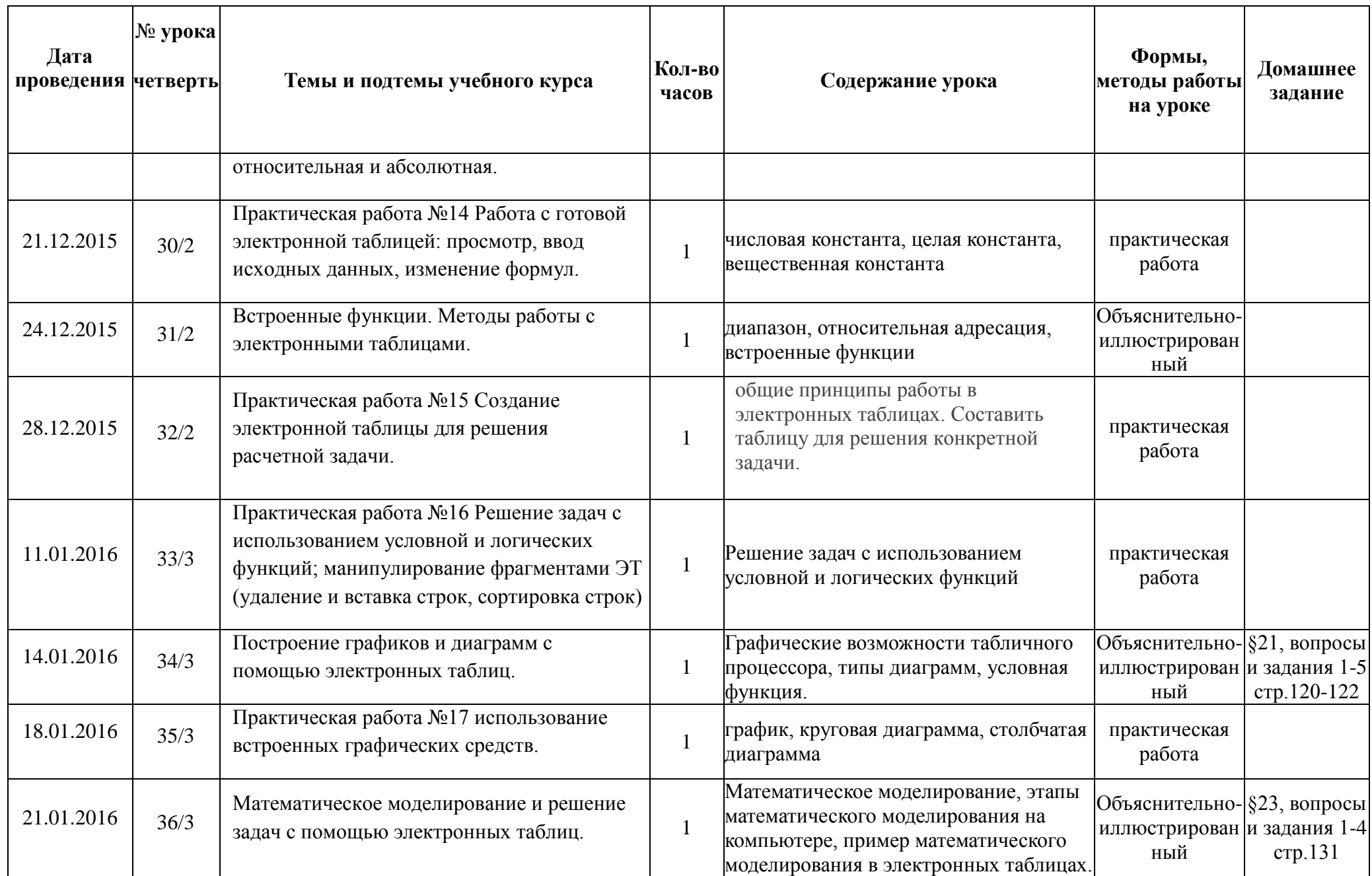

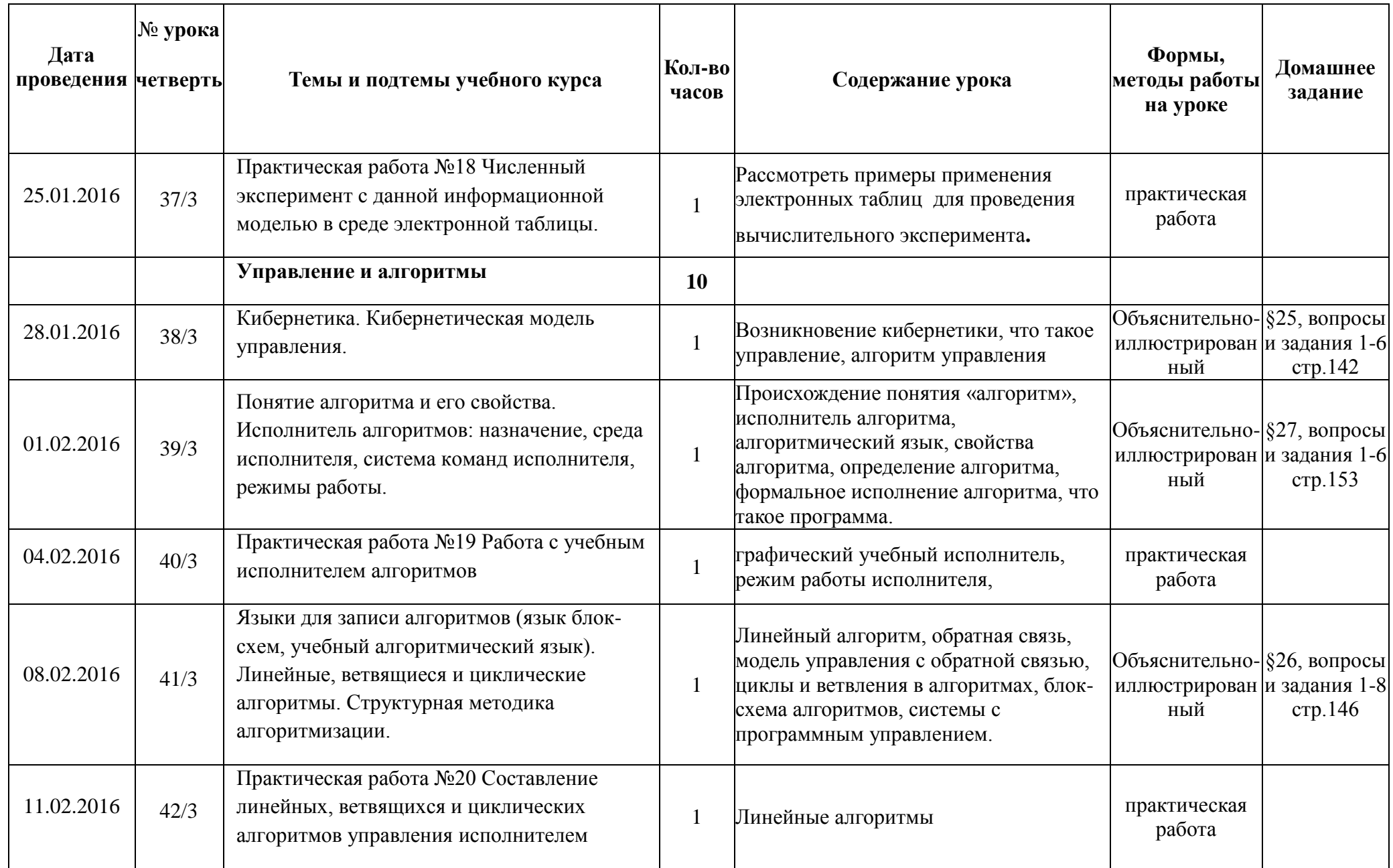

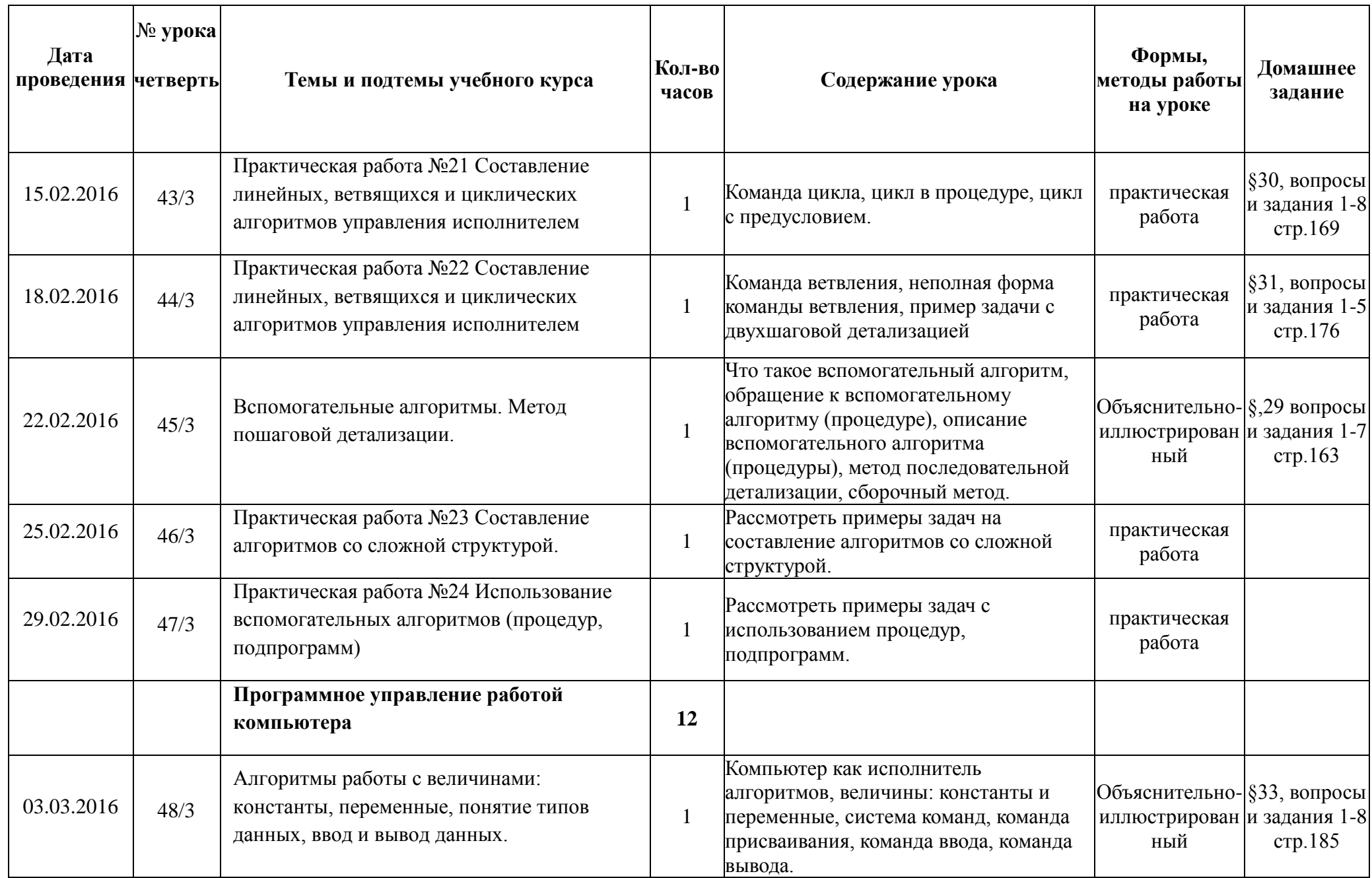

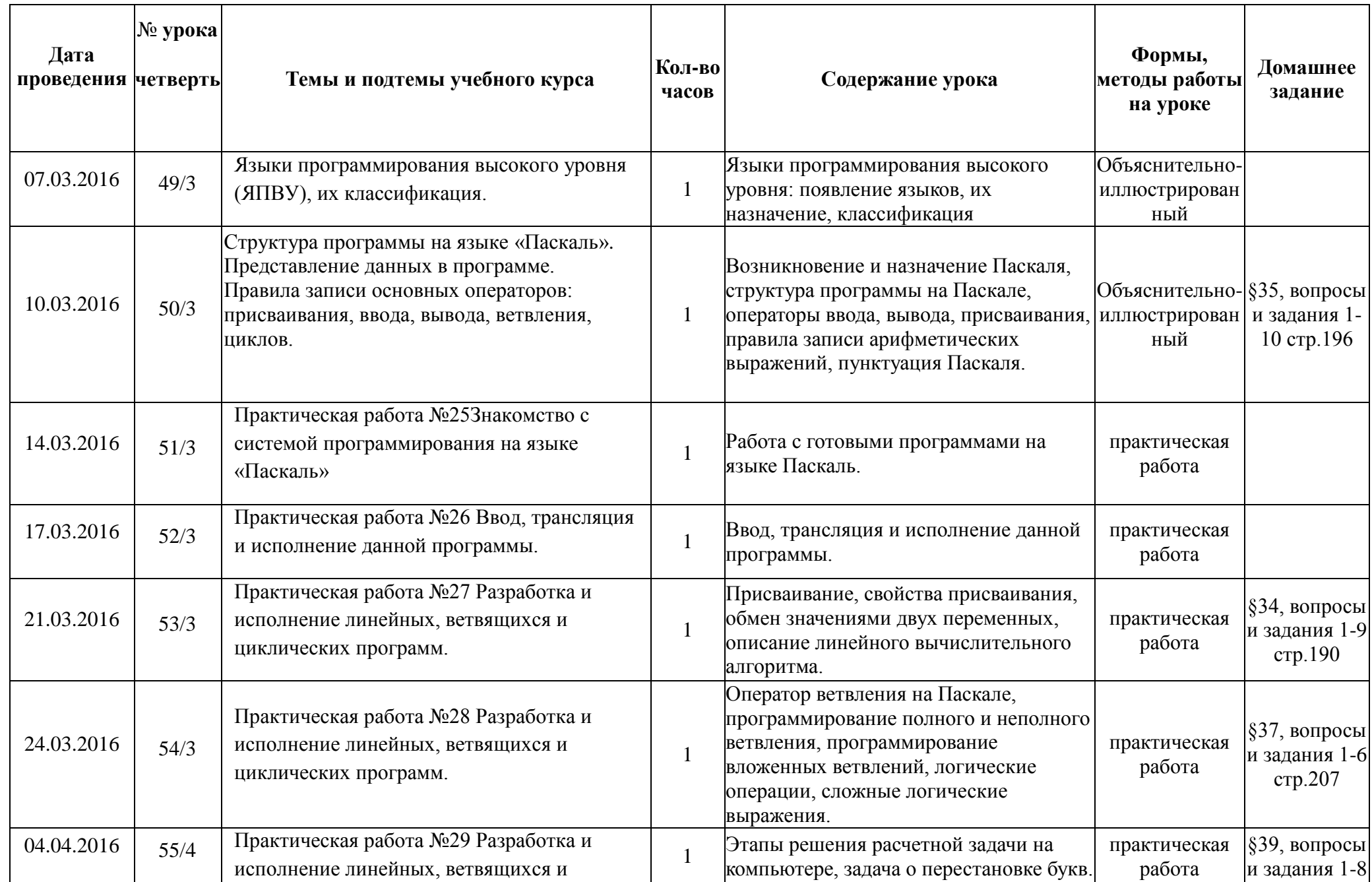

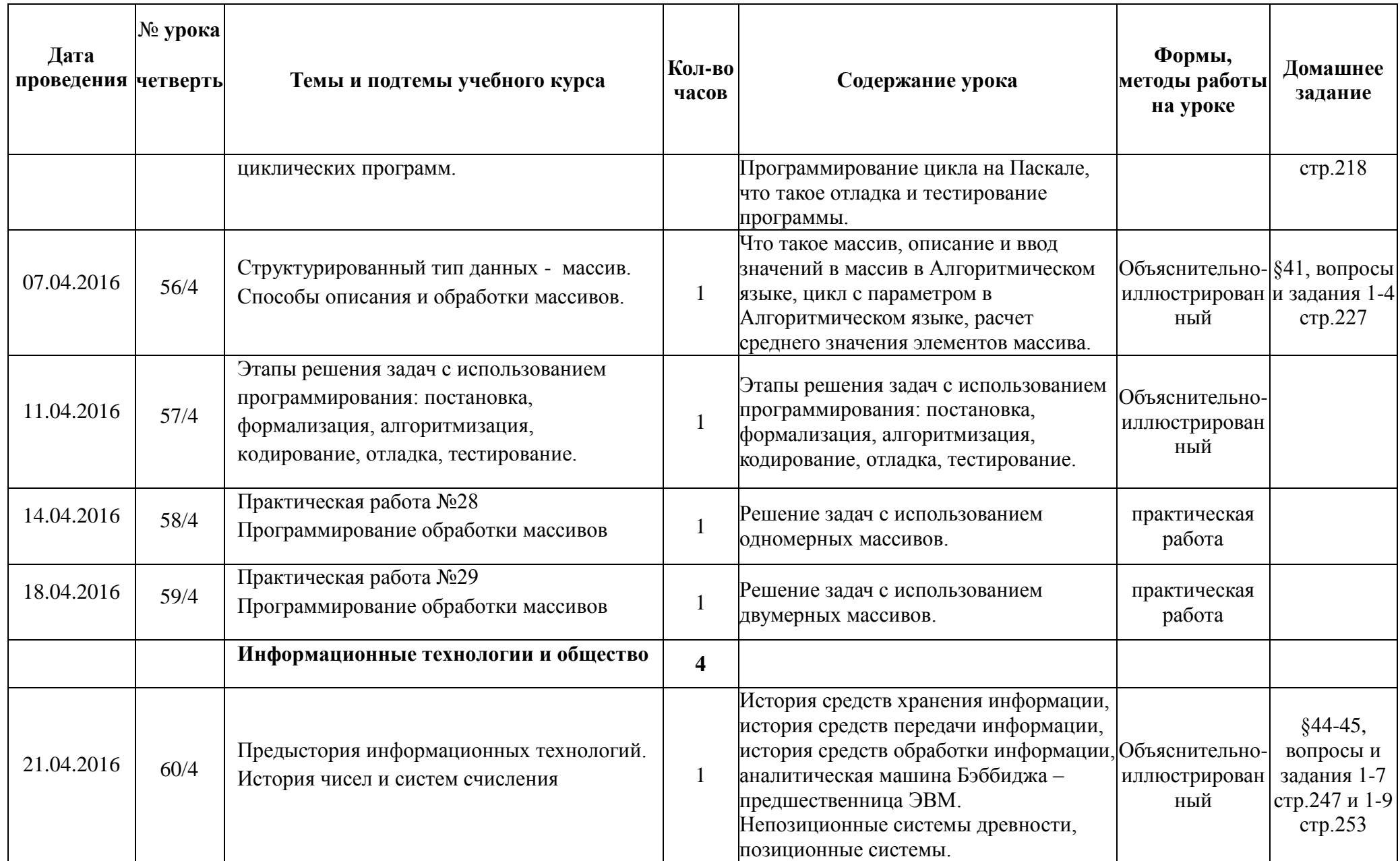

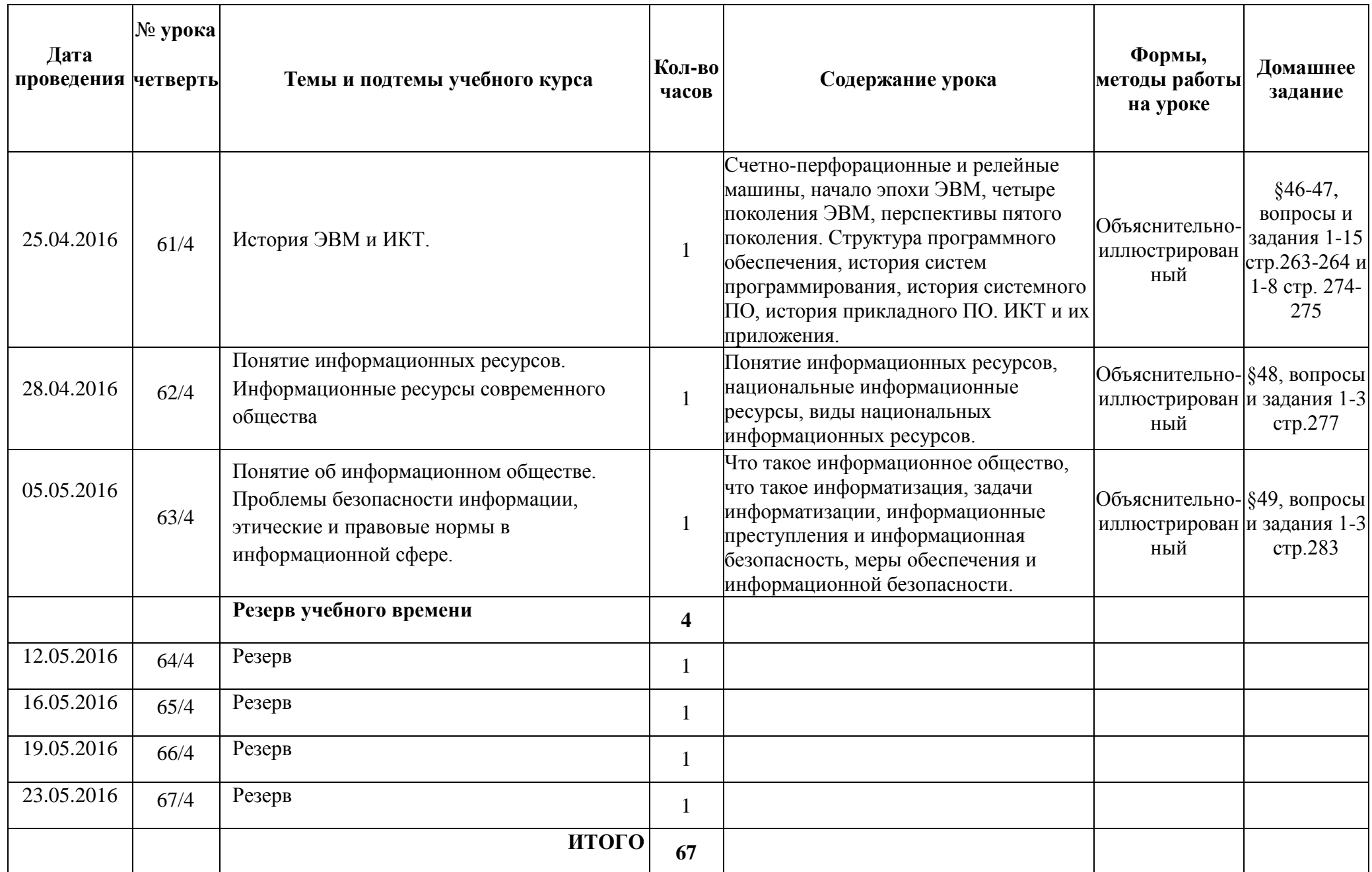

#### Список литературы и адреса сайтов:

- Информатика. Программы для общеобразовательных учреждений. 2-11 классы: методическое пособие/ составитель М.Н.Бородин.- М.:БИНОМ. Лаборатория знаний, 2010.
- Информатика и ИКТ: учебник для 9 класса/ Семакин И.Г., Залогова Л.А., Русаков С.В., Шестакова Л.В., М.: БИНОМ. Лаборатория знаний, 2012
- Сборник дидактических материалов для текущего контроля результатов обучения по информатике и ИКТ в основной школе Овчинникова Г.Н., Перескокова О.И., Ромашкина Т.В., Семакин И.Г.
- ЕГЭ по информатике: подготовка к ЕГЭ по информатике, разбор задач ЕГЭ, материалы для подготовки к ЕГЭ <http://kpolyakov.narod.ru/>
- РЕШУ ЕГЭ образовательный портал для подготовки к экзаменам <http://reshuege.ru/>
- Бесплатная методическая помощь для учителей, директоров, завучей средних школ, лицеев и гимназий <http://www.uroki.net/>
- Полезные материала для учителей <http://www.videouroki.net/>
- Систем дистанционного обучения для Образовательных Организаций Алтайского края <http://lms.edu22.info/>
- Портал федерального центра информационно-образовательных ресурсов (ФЦИОР) [http://fcior.edu.ru](http://fcior.edu.ru/)

#### **Технические средства обучения**

- 1. Рабочее место ученика (системный блок, монитор, клавиатура, мышь).
- 2. Наушники (рабочее место ученика).
- 3. Рабочее место учителя (системный блок, монитор, клавиатура, мышь).
- 4. Проектор.
- 5. Лазерный принтер черно-белый.
- 6. Локальная вычислительная сеть.

#### **Программные средства**

- 2. Операционная система Windows 7.
- 3. Простой текстовый редактор Блокнот (входит в состав операционной системы).
- 4. Почтовый клиент Outlook Express (входит в состав операционной системы).
- 5. Браузер Internet Explorer (входит в состав операционной системы).
- 6. Растровый редактор Paint (входит в состав операционной системы).
- 7. OpenOffice свободный и открытый офисный пакет
- 8. Операционная система Mandriva

## **Лист внесения изменений (корректировки)**

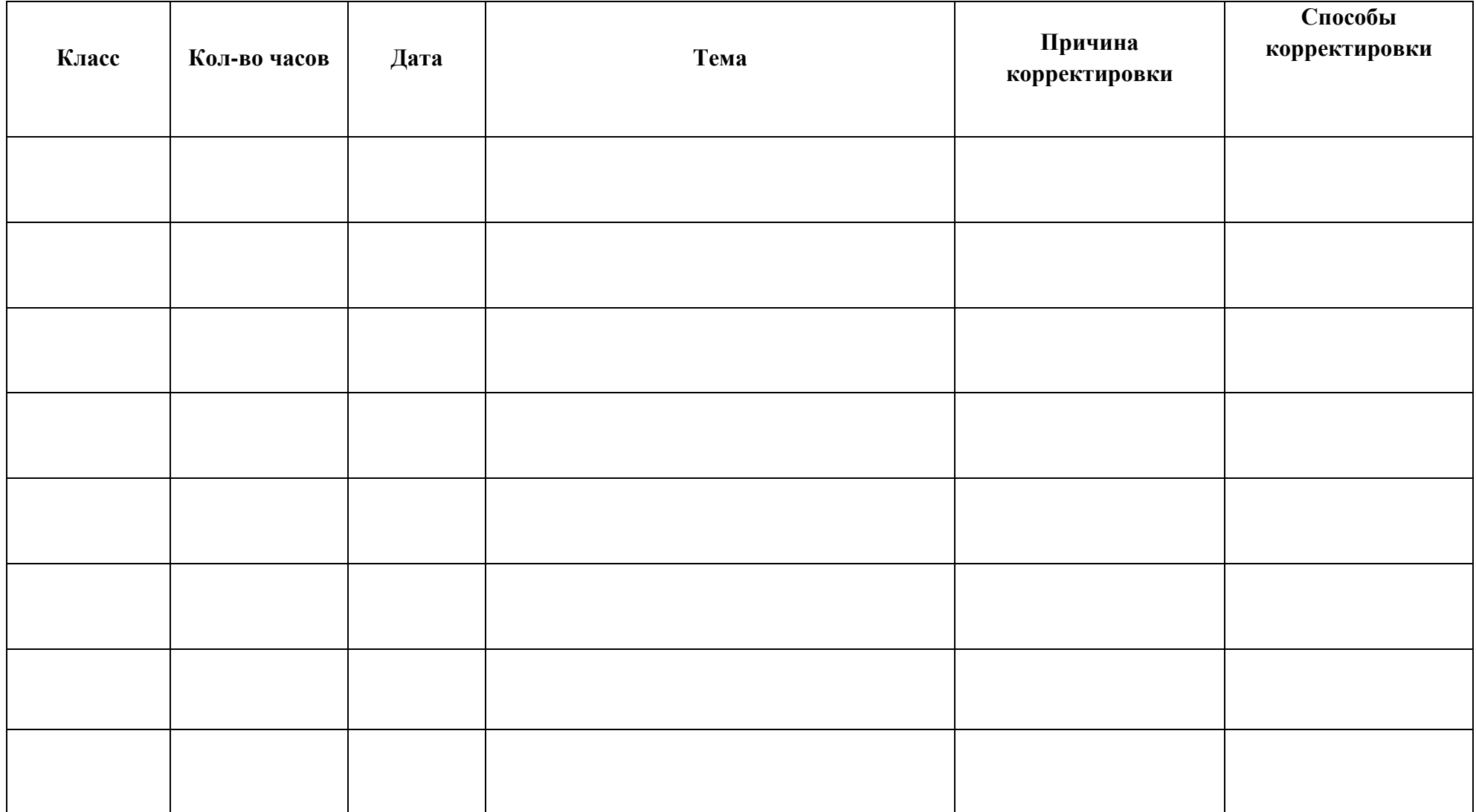

## **Приложение**

## **Практическая работа №1**

#### Работа в локальной сети компьютерного класса в режиме обмена файлами

**1**. Создать в указанном преподавателем каталоге **папку** с именем **SETI**.

**2**. Запустить программу **Блокнот** и набрать в нём следующую информацию о себе: фамилия, имя, школа, класс, дата рождения, домашний адрес, домашний телефон.

**3**. **Сохранить** набранную информацию в папке **SETI** под именем **aboutN.txt** (N – номер вашего компьютера!!).

**4**. Сделать к созданной вами папке **полный доступ** для всех пользователей.

**5**. Используя сетевое окружение, зайти на один из соседних компьютеров (по указанию преподавателя) и сделать папку SETI **сетевым диском**.

**6**. **Скопировать** файл **aboutN.txt** на созданный **сетевой диск**.

**7**. **Скопировать** файл **aboutN.txt** в папку **SETI** на все остальные компьютеры (**без создания сетевых дисков**).

**8**. **Отключить** сетевой диск.

**9**. **Удалить** папку **SETI** со своего компьютера (после разрешения преподавателя).

## **Практическая работа №2**

## Работа в Интернете с почтовой программой

- **1. Запустить** почтовую программу.
- **2. Создать сообщение**, содержащее информацию о вас (фамилия, имя, школа, класс, хобби) и два любых вопроса адресатам .
- 3. **Отправить сообщение** по указанным преподавателем адресам (не менее пяти).
- 1. **Получить** отправленные вам сообщения.
- 4. **Прочитать** полученные **сообщения** и **ответить** на каждое из них. Ко всем сообщениям **присоединить** графический файл (по указанию преподавателя).
- 5. **Получить** и **прочитать** отправленные вам сообщения и просмотреть графические файлы.
- 6. Очистить папки **«Входящие»** и **«Отправленные»** (с разрешения преподавателя).

## 1. **Зайти** на сайт **http://www.mail.ru**

- 2. **Создать** на данном почтовом сервере собственный **электронный ящик** и зайти в него.
- 3. **Создать сообщение**, содержащее информацию о вас (фамилия, имя, школа, класс, хобби) и два любых вопроса адресатам.
- 4. **Отправить сообщение** по трём адресам ваших одноклассников (по указанию преподавателя).
- 4. **Получить** отправленные вам сообщения.
- 5. **Прочитать** полученные **сообщения** и **ответить** на каждое из них. Ко всем сообщениям **присоединить** графический файл (по указанию преподавателя).
- 6. **Получить** и **прочитать** отправленные вам сообщения и просмотреть графические файлы.
- 7. Очистить папки **«Входящие»** и **«Отправленные»** (с разрешения преподавателя).

## Работа с браузером WWW, с поисковыми программами

- 1. Зайти на сайт [http://www.gismeteo.ru](http://www.gismeteo.ru/) и узнать **погоду** на ближайшие трое суток в вашем населённом пункте.
- 2. Зайти на сайт телеканала РТР [http://www.rutv.ru](http://www.rutv.ru/) и найти **телепрограмму** на **текущий** день.
- 3. Зайти на сайт **Лаборатории Касперского** <http://www.kaspersky.ru/> и найти **описания** вредоносных программ (их классификацию).
- 4. Зайти на сайт **Российских железных** дорог [http://www.rzd.ru](http://www.rzd.ru/) и найти информацию о **расписании** и **наличии** билетов на завтрашний день на поезда, идущие по маршруту Барнаул-Москва.
- 5. Зайти на сайт газеты **«Из рук в руки»** <http://www.irr.ru/> вашего населённого пункта и найти информацию обо всех **продаваемых** автомобилях **Ford Focus** (год выпуска – любой).

## **Практическая работа №4**

## Работа с архиваторами

- 1. Создайте на вашем компьютере папку АРХИВ.
- 2. Скопируйте в папку АРХИВ файлы и папки, которые необходимо заархивировать (по указанию преподавателя).
- 3. Запустите программу-архиватор.
- 4. Задайте размер тома 1000 байт.

5. Создайте в папке МОИ ДОКУМЕНТЫ многотомный архив PART, в который поместите файлы из папки АРХИВ. Оцените размер многотомного архива и размер файлов в папке АРХИВ.

- 6. Создайте в папке МОИ ДОКУМЕНТЫ папку FILE.
- 7. Извлеките данные из архива папку АРХИВ в созданную папку FILE. Просмотрите разархивированные файлы и папки.
- 8. Завершите работу программы-архиватора. Удалите папки АРХИВ, FILE и многотомный архив PART.

#### Знакомство с энциклопедиями и справочниками учебного содержания в Интернете

## **Практическая работа №6**

#### Создание простой Web-страницы с помощью текстового процессора

**1**. С помощью **визуального HTML-редактора** или **текстового процессора MS Word** (по указанию преподавателя) **разработать** сайт на тему **«Моя домашняя страница»**.

**Главная страница** сайта должна содержать **заголовок окна**, **заголовок сайта** и три **гиперссылки («Обо мне», «Мои родные», «Мои друзья»**).

Страница **«Обо мне»** должна содержать информацию о вас (ваши фамилия и имя, школа, класс, ваши увлечения и хобби), а также (по возможности) вашу фотографию.

Страница **«Мои родные»** должна содержать информацию о ваших родителях, сёстрах, братьях, дедушках и бабушках.

Страница **«Мои друзья»** должна содержать информацию о ваших друзьях и их увлечениях.

На всех второй, третьей и четвёртой страницах сайта необходимо использовать **заголовки** (использовать **центрирование**) и **выравнивание**  абзацев текста **по ширине**. Для заголовков и основного текста необходимо использовать **разные названия шрифтов**.

**2**. **Проверить** работоспособность сайта с помощью **браузера**.

## **Практическая работа №7**

Работа с демонстрационными примерами компьютерных информационных моделей

- 1. В магазине продаются обои. Длина рулона составляет *L* метров, ширина *K* метров. Размер комнаты: длина –*a* метров, ширина *b*  метров, высота – *h* метров. Составьте таблицу, которая будет рассчитывать количество рулонов для любой комнаты. Можно учесть, что площадь окон и дверей составляет 20%, а 5% площади рулона уходит на обрезки.
- 2. В магазине действуют праздничные скидки. Если стоимость покупки превышает 500 руб., то скидка составляет 5% от стоимости покупки. Если стоимость превышает 1000 руб., то скидка составляет 10%, если стоимость покупки превышает 5000 руб., то скидка составляет 15%. Составьте таблицу, которая будет высчитывать стоимость покупки для каждого покупателя. В одну покупку может входить несколько товаров.

#### Работа с готовой базой данных: открытие, просмотр, простейшие приемы поиска и сортировки

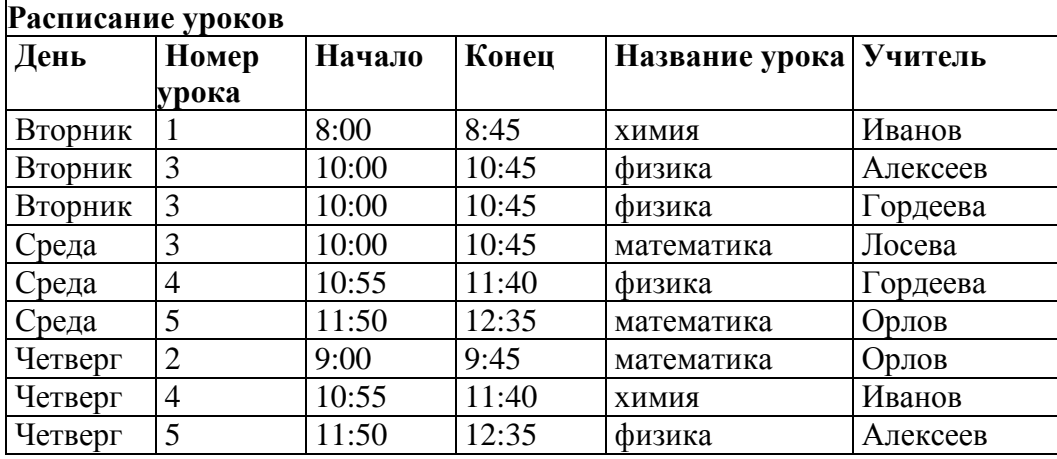

1. Откройте в режиме «таблица» БД «Расписание уроков».

2. Создайте запрос, позволяющий получить расписание (день, номер урока, название, учитель) учителей математики в среду.

3. Создайте запрос, который позволяет получить расписание учителей физики и химии. В запросе вывести поля «день», «номер урока», «начало», «конец», «название урока», «учитель».

4. Создайте запрос для вывода расписания учителей (поля «день», «номер урока», «название», «учитель»), у которых в любой день недели нет 3-го урока.

5. Создайте запрос, для вывода списка учителей, у которых в четверг хотя бы один урок или часть урока попадает в период между 9.30 и 11.00 часами.

6. Завершите работу с базой данных.

#### **Практическая работа №9**

#### Формирование запросов на поиск с простыми и составными условиями поиска

1. Откройте в режиме «таблица» БД «Расписание уроков».

2. Выведите на экран поля «Учитель», «Предмет», «День», «Номер урока», отсортировав по ключу «Учитель» (возр.) + «День» (возр.) + «Номер урока» (возр.).

3. Введите в базу данных три произвольных новых записей.

4. Удалите из таблицы третью и пятую записи.

## **Практическая работа №10**

#### Сортировка таблицы по одному или нескольким ключам

1.Откройте БД «Спутники планет Солнечной системы».

2. Выведите на экран поля «Спутник», «Планета», «Кем открыт

2. Выведите на экран поля «*Спутник*», «*Планета*», «*Кем открыт*», «*Год открытия*», отсортировав по ключу «*Кем открыт*» (*возр*.) + «*Год открытия*» (*убыв*.).

3. Добавьте в базу данных информацию:

a. Ио – название спутника Юпитера, его диаметр – 3630 км. Расстояние от спутника до планеты – 422000 км. Был открыт Г. Галилеем в 1610 году.

b. Элара – еще один спутник Юпитера. Диаметр – 80 км. Расстояние от спутника до планеты – 11740000 км. Ч.Д. Перрайн открыл Элару в 1905 году.

4. Удалите запись, содержащую спутник с самым маленьким диаметром.

## **Практическая работа №11**

## Создание однотабличной базы данных

1. Создайте БД «Мои друзья», состоящую из полей: *фамилия*, *имя*, *дата рождения*, *домашний адрес*, *телефон*, *хобби*. При создании структуры БД определите первичный ключ.

2. Введите информацию о своих друзьях.

3. Создайте запрос, выводящий на экран список друзей в алфавитном порядке, день рождения которых приходится на текущий месяц.

## **Практическая работа №12**

#### Ввод, удаление и добавление записей

1. **Открыть** БД **«Абитуриент.mdb»**.

2. **Открыть** таблицу **«Абитуриент»** для просмотра.

3. **Добавить** в таблицу две новых записи о следующих абитуриентах:

а) Авдеева Ирина Юрьевна, дата рождения - 17.03.1982, пол - ж, школа - 6, подготовительные курсы – нет, математика – 4, информатика – 5, русский язык – 4.

б) Пирогов Анатолий Андреевич, дата рождения - 6.06.1981, пол - м, школа - 63, подготовительные курсы – да, математика – 5, информатика – 4, русский язык – 5.

- 4. **Заменить** у абитуриентки **Захаровой** оценку по русскому языку на «четвёртку».
- 5. **Заменить** у абитуриента **Морозова** номер школы на **31**.
- 6. **Удалить** записи, содержащие сведения об абитуриентах, не сдававших экзамен по **русскому языку**.
- 7. Создать запрос для вывода сведений обо всех абитуриентах**, отсортировав** их по ключу **«школа (возр)+ фамилия (возр)».**
- 8. Создать **запрос** для вывода **фамилии**, **даты рождения** и всех **оценок** абитуриентов, родившихся с **января** по **май 1991** года, **отсортировав** их по **дате рождения** по **убыванию**.
- 9. Создать **запрос,** с помощью которого **заменить** у всех абитуриентов, закончивших **школы 44** и **59**, оценку по **информатике** на **4**.
- 10. Создать **запрос** для **удаления** всех абитуриентов, имеющих **«тройки»** и **«двойки»** по **информатике**.

## **Практическая работа №13**

#### Знакомство с одной из доступных геоинформационных систем

## **Практическая работа №14**

Работа с готовой электронной таблицей: просмотр, ввод исходных данных, изменение формул

- 1. Открыть файл abit.xls.
- 2. Изменить ширину всех столбцов таким образом, чтобы их содержимое целиком отображалось на экране.
- 3. Скопировать формулу из ячейки E3 в ячейки E4:E12.
- 4. Скопировать формулу из ячейки F3 в ячейки F4:F12.
- 5. Перейти в режим отображения формул и определить, что произошло с формулами при копировании.
- 6. Вернуться в режим отображения значений.
- 7. Поменять оценки по математике у учеников Ореховой и Орловой на 4 и проследить за изменениями в столбцах E и F.

## **Практическая работа №15**

Создание электронной таблицы для решения расчетной задачи

- 1. Создайте заготовку для пункта обмена валюты таким образом, чтобы оператор мог ввести число сумму обмениваемых долларов и немедленно получит в виде суммы в рублях в соответствии с текущим курсом.
- 2. Создайте таблицу для подсчета размера подоходного налога и суммы, выдаваемой работнику, в зависимости от заданного оклада. Размер подоходного налога считать равным 13%. Например, при окладе в размере 4 326 рублей в таблице должные выводиться следующие данные подоходного налога и суммы, причитающейся работнику к выдаче

#### Решение задач с использованием условной и логических функций; манипулирование фрагментами ЭТ (удаление и вставка строк, сортировка строк)

1. Разработать таблицу, содержащую следующие сведения о **восьми** абитуриентах университета: **фамилия, оценка за экзамен по математике, оценка за экзамен по физике, сумма баллов за два экзамена**. Проходной балл для поступления равен **8**.

2. **Добавить** в таблицу столбец, в котором будет выводиться **ИСТИНА**, если абитуриент **не имеет «троек»**, и **ЛОЖЬ** - в противном случае (использовать **логическое умножение**).

3. **Добавить** в таблицу столбец, в котором будет выводиться **ИСТИНА**, если абитуриент имеет **хотя бы одну «пятерку»**, и **ЛОЖЬ** в противном случае (использовать **логическое сложение**).

4. **Добавить** в таблицу столбец, в котором будет выводиться **«зачислен»**, если сумма баллов абитуриента больше или равна проходному баллу, и **«нет»**, если сумма баллов меньше проходного балла (использовать **условную функцию**).

5. Определить, **сколько абитуриентов** было **зачислено** в университет (использовать функцию **СЧЁТЕСЛИ**).

6. **Отсортировать** таблицу по возрастанию суммы баллов, полученной абитуриентами.

7. **Оформить** таблицу с использованием различного типа границ, заливки ячеек и шрифтов.

## **Практическая работа №17**

#### Использование встроенных графических средств

Динамика продаж сотовых телефонов на рынке РФ по годам выглядит следующим образом: 2003 год – продано 17 млн. телефонов, 2005 – 30,3 млн.; 2006 – 29,3 млн.; 2007 – 32,4 млн.; 2008 – 36,1 млн.; 2009 – 26,2 млн.; 2010 – 29 млн. тел. По приведенным данным оформите таблицу и постройте гистограмму, отражающую объем продаж. Можете ли вы предсказать, что будет на рынке сотовых телефонов в 2011 году?

#### Численный эксперимент с данной информационной моделью в среде электронной таблицы

Оплата труда сельскохозяйственных рабочих вычисляется по следующему правилу: за каждый килограмм овощей, собранный сверх нормы выплачивается 30 монет. Норма сбора составляет 100 кг и за каждый собранный килограмм в пределах этой нормы выплачивается 10 монет. Ведомость на оплату труда должна содержать сведения: фамилия рабочего, количество собранных килограммов и сумма к оплате. Электронная таблица должна быть максимально универсальной, т.е. при изменении какой-либо из исходных величин потребуется вносить изменения только в одну ячейку. Создайте такую таблицу, содержащую сведения о 8-10 рабочих. Определите максимальную и минимальную заработанные суммы.

## **Практическая работа №19**

#### Работа с учебным исполнителем алгоритмов

- 1. Учебный графический исполнитель в начальный момент времени находиться в произвольном месте поля и имеет произвольное направление. Составить программу, позволяющую нарисовать рамку вдоль границ поля.
- 2. Учебный графический исполнитель в начальный момент времени находиться в произвольном месте поля и имеет произвольное направление. Составить программу для, позволяющую нарисовать квадраты со стороной 1 шаг в каждом из углов поля.

## **Практическая работа №20**

Составление линейных, ветвящихся и циклических алгоритмов управления исполнителем

Учебный графический исполнитель в начальный момент времени находиться в произвольном месте поля и имеет произвольное направление. Составить программу для, позволяющую расчертить поле в клетку, размер одной клетки 1х1.

## **Практическая работа №21**

Составление линейных, ветвящихся и циклических алгоритмов управления исполнителем

Учебный графический исполнитель в начальный момент времени находиться в произвольном месте поля и имеет произвольное направление. Составить программу для, позволяющую расчертить поле в клетку, размер одной клетки 2х2.

## **Практическая работа №22**

#### Составление линейных, ветвящихся и циклических алгоритмов управления исполнителем

Учебный графический исполнитель в начальный момент времени находиться в левом верхнем углу поля и направлен вправо. Составить программу для, позволяющую нарисовать горизонтальную линию, отстоящую от обоих краев поля ровно на два шага.

## **Практическая работа №23**

#### Составление алгоритмов со сложной структурой

Используя метод пошаговой детализации написать программу для учебного графического исполнителя, позволяющую написать слово НОС. Рисование букв Н, О, С оформить отдельными процедурами. Высота букв 2 шага, а ширина – 1 шаг. После этого, используя метод программирования снизу вверх написать программу, которая рисует слово СОН. Учебный графический исполнитель в начальный момент времени находится в левом верхнем углу поля и направлен вправо.

## **Практическая работа №24**

#### Использование вспомогательных алгоритмов

Написать программу для учебного графического исполнителя, которая позволит нарисовать лестницу из пяти ступеней (все отрезки имеют размер 1 шаг). Для рисования одной ступени использовать процедуру. В начальный момент времени исполнитель находится в левом верхнем углу поля и направлен вправо.

## **Практическая работа №25**

Знакомство с системой программирования на языке Паскаль

1 уровень сложности

**1**. а) Набрать в **редакторе** системы **Турбо-Паскаль** следующую программу: **Program my; Var a,b,c,s:integer;**

**Begin ReadLn(a); ReadLn(b); ReadLn(c); S:=a\*b\*c; WriteLn(S) End.** б) **Откомпилировать** набранную программу и исправить **ошибки**. в) **Запустить** данную программу на **выполнение** и проверить правильность её работы для чисел **2, 4** и **6**. г) **Запустить** данную программу на **выполнение** и проверить правильность её работы для чисел **1, 0** и **-1**.

д) **Запустить** данную программу на **выполнение** и проверить правильность её работы для чисел -**2, 3** и **10**.

**2.** Написать программу, которая **присваивает целой** переменной **A** значение **10** и **выводит** это значение на экран.

**3.** Написать программу, которая запрашивает **ввод целого** числа в переменную **B** и **выводит** это число на экран. **Проверить** правильность работы программы на числах **1, -5, 256, 10455**.

**4.** Написать программу, которая запрашивает **ввод вещественного** числа в переменную **C**, **умножает** это число на **2** и **выводит** результат на экран. **Проверить** правильность работы программы на числах **2.5, -7.33, 0, 782.234**.

**5.** Написать программу для **ввода** значения величины **X целого** типа, **присваивания** величине **Y действительного** типа значения **5.5**, **вычисления** значения величины **Z = X - Y** и **вывода** значения величины **Z**. **Протестировать** программу для **X=5.5, X=0, X=-10.2**

**6.** Написать программу для **ввода** значения величины **X целого** типа, **присваивания** величине **Y** д**ействительного** типа значения **2.5** , вычисления значения величины **Z=X/Y** и **вывода** значения величины **Z**. **Протестировать** программу для **X=5, X=0, X=-8.75**

#### 2 уровень сложности

**1**. Написать на языке Паскаль программу ввода **четырёх целых чисел** и вычисления их **среднего арифметического**. **Протестировать** программу на различных исходных данных (включая вещественные числа) и **доказать** правильность её работы.

**2.** Вводятся величины **X,Y целого** типа. Написать программу для **обмена** значений величин. Необходимо использовать **вспомогательную** величину **Т**. **Протестировать** программу для **X=5 и Y=-11**.

**3.** Написать программу для вычисления **дискриминанта d** квадратного уравнения **ax<sup>2</sup> + bx + c = 0**. **Разработать** тесты проверки правильности работы программы для вариантов, когда **d>0, d=0 и d<0**.

**4.** Из железной полосы длиной **L** метров нужно изготовить обруч. На соединение концов уходит **D** метров полосы. Написать программу для вычисления **радиуса R** обруча. **Протестировать** программу для а) **L=5.8, D=0.2**, б) **L=3.25, D=0.1**

**5.** Найти **площадь кольца**, внешний радиус которого равен **R1**, а внутренний – **R<sup>2</sup>** (R1>R2). **Протестировать** программу для **R1=5.6** и **R2=3.8**. **Проверить** ответ на калькуляторе.

**6**. Написать на языке Паскаль программу для **вычисления** выражения:  $S = (2x+y)(x-y)$ 

**Протестировать** её для следующих исходных данных: 1) **x=2, y=1** 2) **x=3, y=0** 3) **x=0, y=-2**

#### 3 уровень сложности

**1.** Заданы величины **X,Y действительного** типа. Написать программу для **обмена** значений величин. Использовать вспомогательные величины **нельзя**. **Протестировать** программу для **X=-3** и **Y=8**.

**2**. Дано **натуральное** число **Х**. Вычислить **Y = X<sup>5</sup>** . Разрешается использовать только **три** операции **умножения**. **Протестировать** программу для **X=-2** и **X=3**.

**3**. Дано **натуральное** число **Х**. Вычислить **Y = 1 - 2X + 3X<sup>2</sup> - 4X<sup>3</sup>** . Разрешается использовать **не более 8** арифметических операций. Допустимы: операции сложение, вычитание, умножение. **Протестировать** программу для **X=0, X=1, X=-2.**

**4.** Вычислить **расстояние** между двумя точками с координатами **(X1,Y1)** и **(X2,Y2)**. **Доказать** правильность работы программы на **трёх** различных тестах.

## **Практическая работа №26**

Ввод, трансляция и исполнение данной программы

1) Запустить систему программирования. 2) Набрать текст программы на языке Паскаль: Program Primer1; Var v,t,s:Real;;

```
Begin
WriteLn('Введите скорость путника (км/ч)');
ReadLn(v);
WriteLn('Сколько часов в пути был путник?');
ReadLn(t);
S:=v*t;writeLn(Tүтник прошел ',s:6:2,' км');
end.
```
3) Определить какую задачу решает программа и доказать ее работоспособность на своих тестах.

4) Используя данную программу как шаблон создать две своих программы: одну – для решения задачи определения скорости путника, если известны время и длина пути; другую – для определения времени движения путника по известным скорости и расстоянию. В программах должен, так же как и в образце, присутствовать дружественный интерфейс.

## **Практическая работа №27**

#### Разработка и исполнение линейных, ветвящихся и циклических программ

**1.** Дано **целое** число **А**. Если значение **А > 0**, то необходимо **увеличить** его на **единицу.** Разработать схему алгоритма для решения этой задачи. **Протестировать** алгоритм для **A=5, A=-4, A=0**.

**2**. Дано **целое** число **А**. Если значение **А < 0**, то необходимо **удвоить** его. Разработать схему алгоритма для решения этой задачи. **Протестировать** алгоритм для **A=6, A=-10, A=0**.

**3**. Дано **целое** число **А**. Если значение **А <> 0**, то необходимо **уменьшить** его на **4**. Написать программу для решения этой задачи. **Протестировать** алгоритм для **A=2, A=-1, A=0**.

4.Написать на Паскале программу, которая запрашивает с клавиатуры **N произвольных целых** чисел и ищет их **сумму**. Число **N вводится** с клавиатуры. **Разработать** для созданной программы не менее **трёх** тестов и проверить на них правильность работы алгоритма.

5.Одноклеточная амёба каждые **три часа** делится на **2** клетки. Определить, сколько амёб будет через **3, 6, 9, 12** и **24** часа.

#### Программирование обработки массивов

**1**. Разработать схему алгоритма, который вводит **массив** из **N целых чисел** и выводит на экран этот же массив в **прямом** и **обратном порядке**. Протестировать алгоритм на произвольных массивах, состоящих из 1 числа, из 5 чисел, из 10 чисел.

**2.** Разработать схему алгоритма, который вводит **массив** из **N целых чисел** и выводит **номера отрицательных** элементов и сами эти **элементы**. **Протестировать** алгоритм для следующих массивов:

а) **3 5 -2 3 -2 0 -6 -8 1**

#### б) **-1 -2 -3 -4 0 -1 2 3**

**3.** Разработать схему алгоритма, который вводит **массив** из **N целых чисел** и выводит на экран элементы с **чётными** номерами.

**Протестировать** алгоритм на произвольных массивах размерностью **5** и **8** элементов.

**4**. Разработать схему алгоритма, который вводит **массив** из **N целых чисел** и выводит на экран сам **массив** и **сумму** всех его элементов. **Протестировать** алгоритм на следующих массивах:

а) **1 3 4 -2** б) **0 1 -2 10 11 12 -10 -3** в) **1 1 1 1 -1 -1 -1 -1**

## **Практическая работа №29**

## Программирование обработки массивов

**1**. Разработать схему алгоритма, который запрашивает **массив** из **N целых чисел**, а затем **складывает** все элементы с **нечётными номерами** и все элементы с **чётными номерами** и выводит их **суммы**, а также сам **исходный массив**.

Пример:

Массив: **6 3 5 1 1 3**

Суммы: **6+5+1=12** (элементы с нечётными номерами) и **3+1+3=7** (элементы с чётными номерами).

**Протестировать** алгоритм на приведённом выше примере, а также на двух других произвольных тестах.

**2**. Разработать схему алгоритма, который вводит **массив** из **N целых чисел** и выводит на экран элементы с **нечётными** номерами в **обратном** порядке. **Протестировать** алгоритм для следующих исходных данных:

## а) **1 3 5 6 8 9**

## б) **-1 4 6 2 4 6 8 6 9**

**3**. У прилавка магазина выстроилась очередь из **N** покупателей. Время обслуживания **i**-го покупателя равно **ti**. Определить время **C<sup>i</sup>** пребывания **i**-го покупателя в очереди. Разработать схему алгоритма для решения этой задачи. **Протестировать** алгоритм на следующих исходных данных:

а) Номер покупателя – **5**.

Время обслуживания отдельных покупателей (в минутах): **1 1.5 2 1.5 2.5 3 1.5 1**  б) Номер покупателя – **7**. Время обслуживания отдельных покупателей (в минутах): **1 1.5 2 1.5 2.5 3 1.5 1**